#### SOLIDWORKS **WORLD 2015 FEBRUARY 8-11** PHOENIX CONVENTION CENTER | PHOENIX, AZ

## Configuring SOLIDWORKS **Toolbox**

By John Van Engen Sr. Support Engineer Computer Aided Technology Inc. - CATI

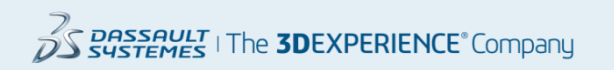

### **Let's start with:**

#### **What is the Toolbox?**

- Fully integrated inside of SOLIDWORKS
- Standard library of parts
- Drag and drop insertion into SOLIDWORKS
- Customizable data
- Available with SOLIDWORKS Professional and Premium

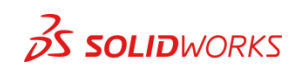

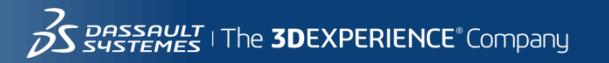

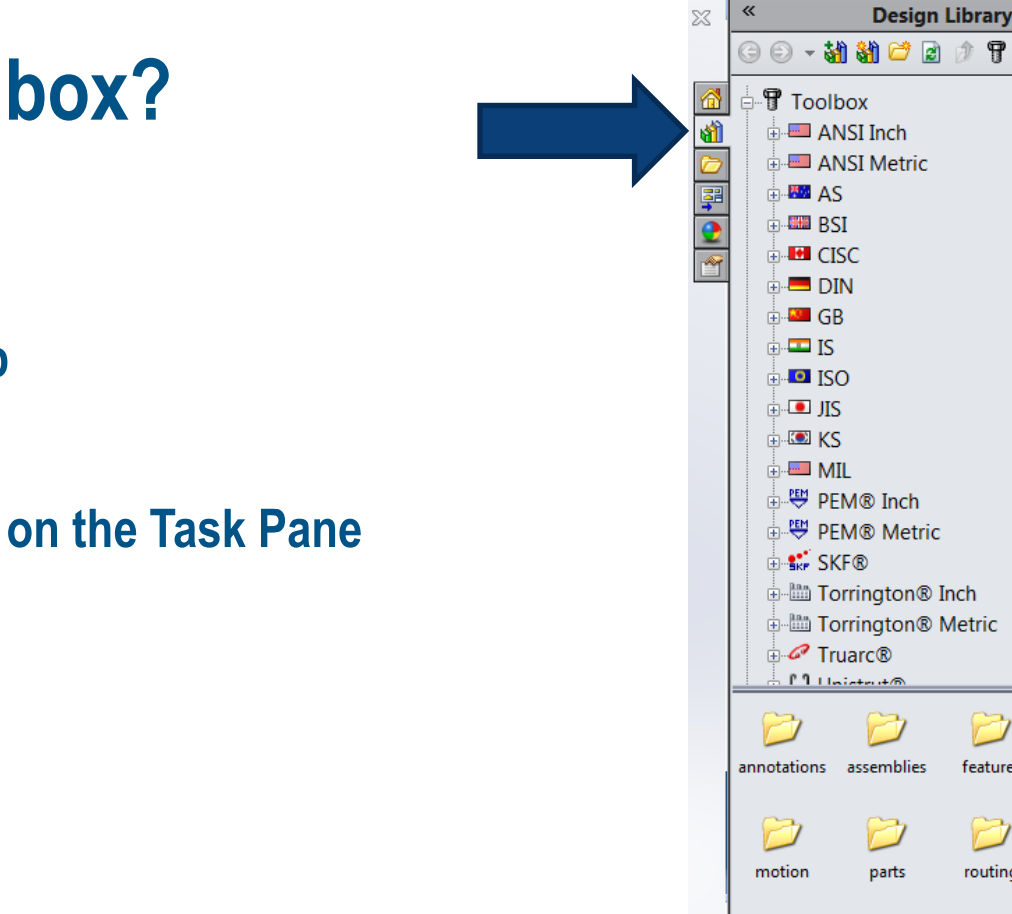

#### **Where is the Toolbox?**

**Location –**

#### **Design Library tab**

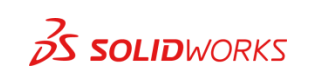

 $\mathcal{Q}$ 

أستن

forming tools Pi

smart components

features

routing

## **How do we change it?**

#### **Locations for the configurator :**

#### **Pull down Menu inside of SOLIDWORKS**

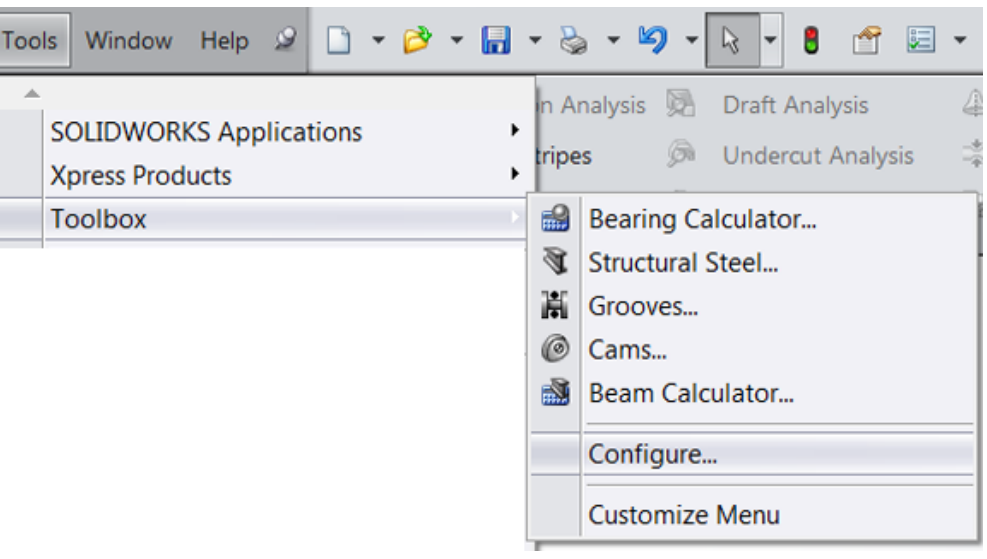

#### **Start Menu**

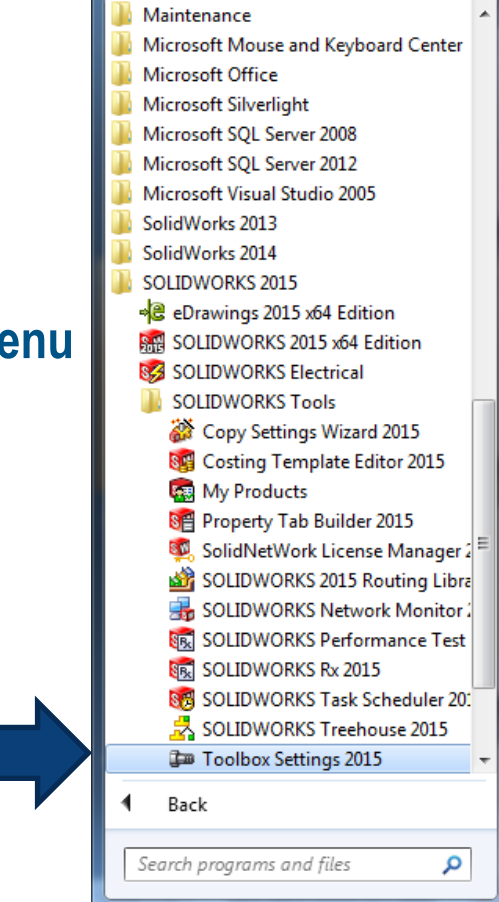

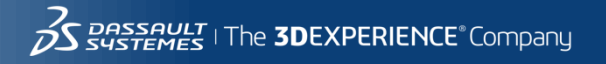

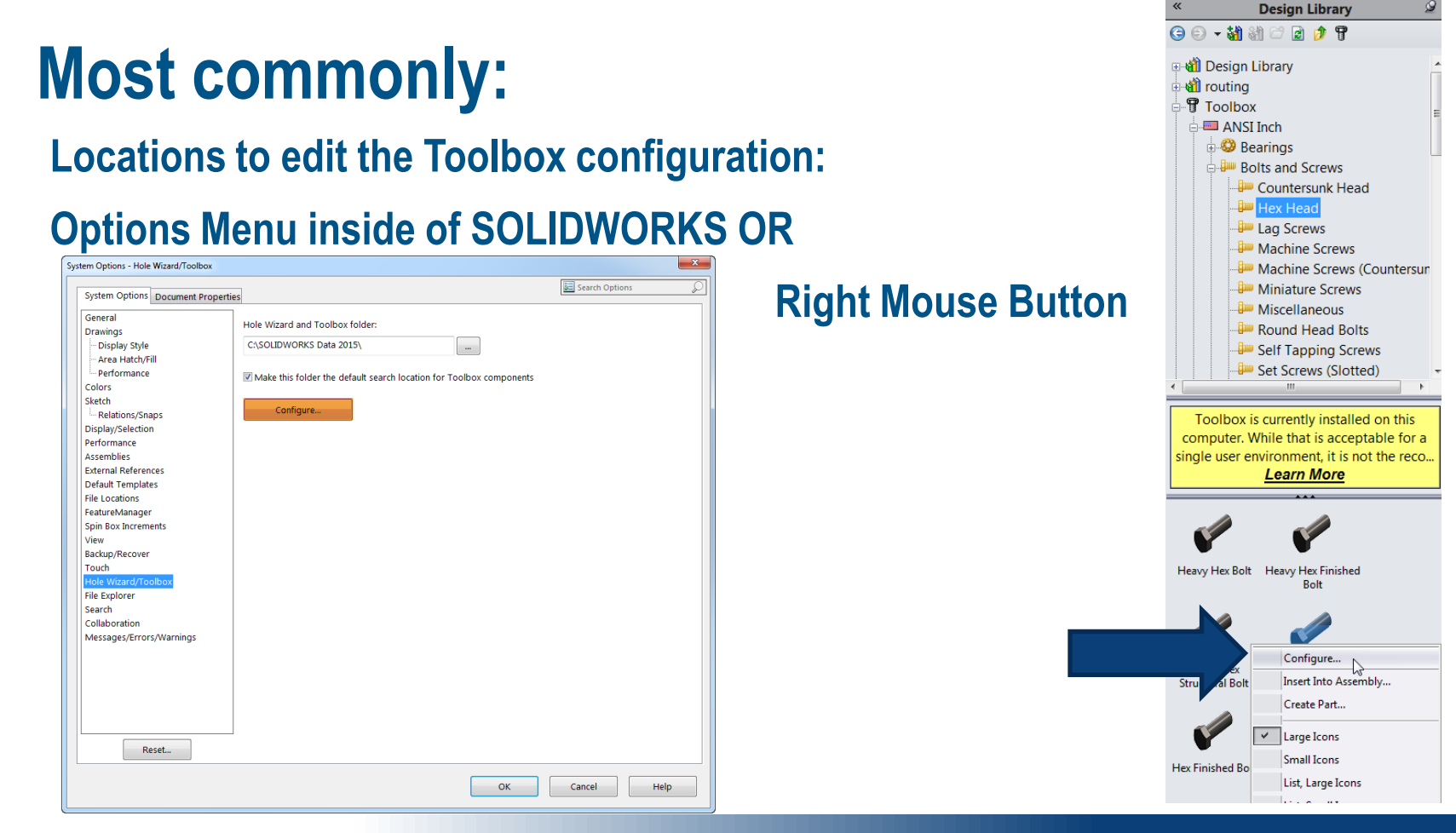

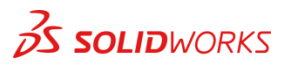

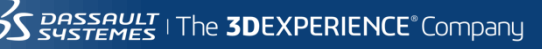

## **Toolbox Location**

- **Location where Toolbox is**
- **Default search location** UNLESS…

**the Toolbox flag is removed from the part file.**

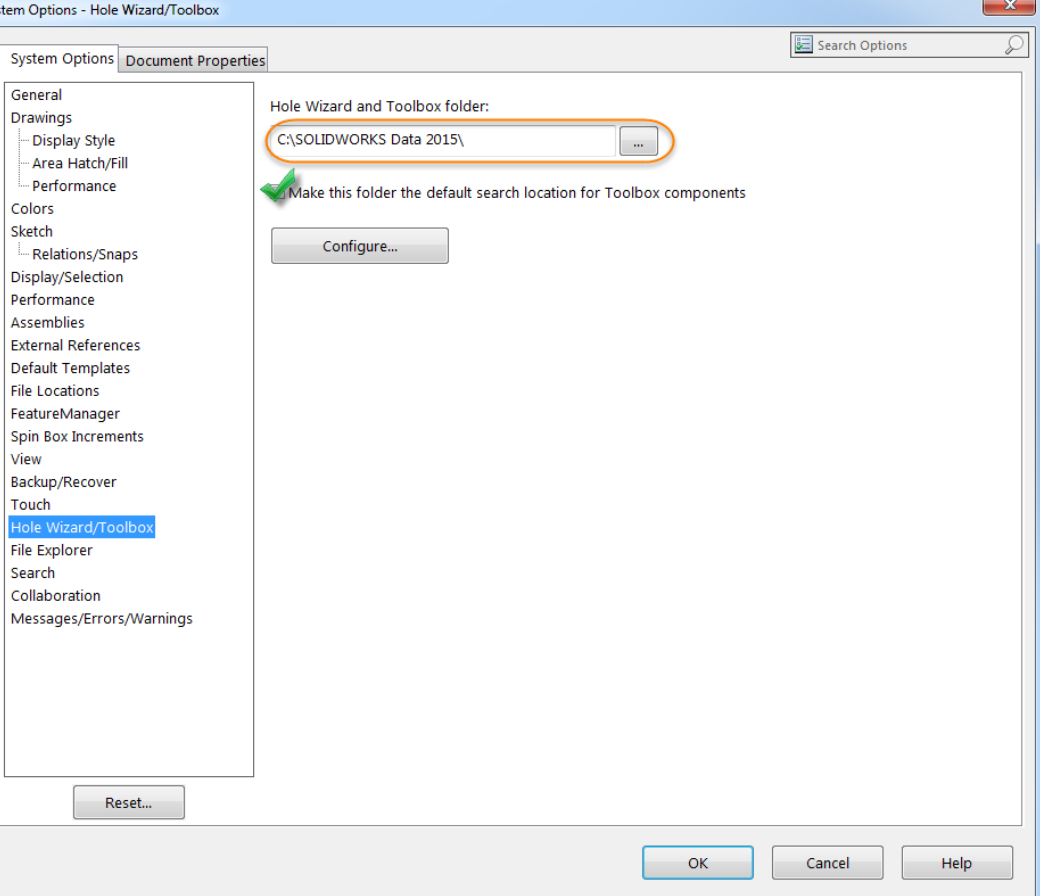

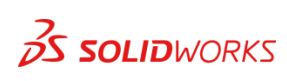

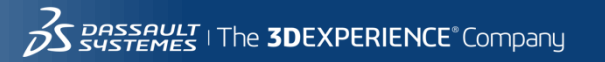

#### A small bit of advice…

**\*\*As always please be sure to back-up your original Toolbox folder prior to making any changes. To be sure you have a good copy, make sure to take the whole SolidWorks Data folder..**

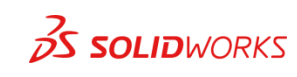

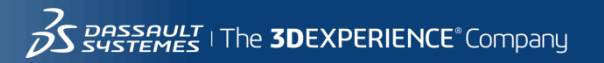

7

#### **Main Menu**

- **Hole Wizard**
- **Customize your hardware**
- **Define user settings**
- **Set permissions**

 $25$  SOLIDWORKS

• **Configure Smart Fasteners**

#### **Welcome to Toolbox Setup**

Follow the steps below to configure Toolbox.

Select only the hardware and sizes you need, add custom data, and set options.

#### 1. Hole Wizard

2. Customize your hardware Select sizes and options Create custom properties Add part numbers 3. Define user settings 4. Set permissions 5. Configure Smart Fasteners

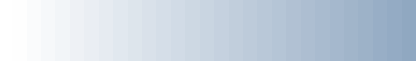

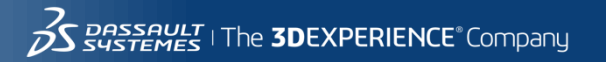

#### **Hole Wizard**

• **Controls Standards**

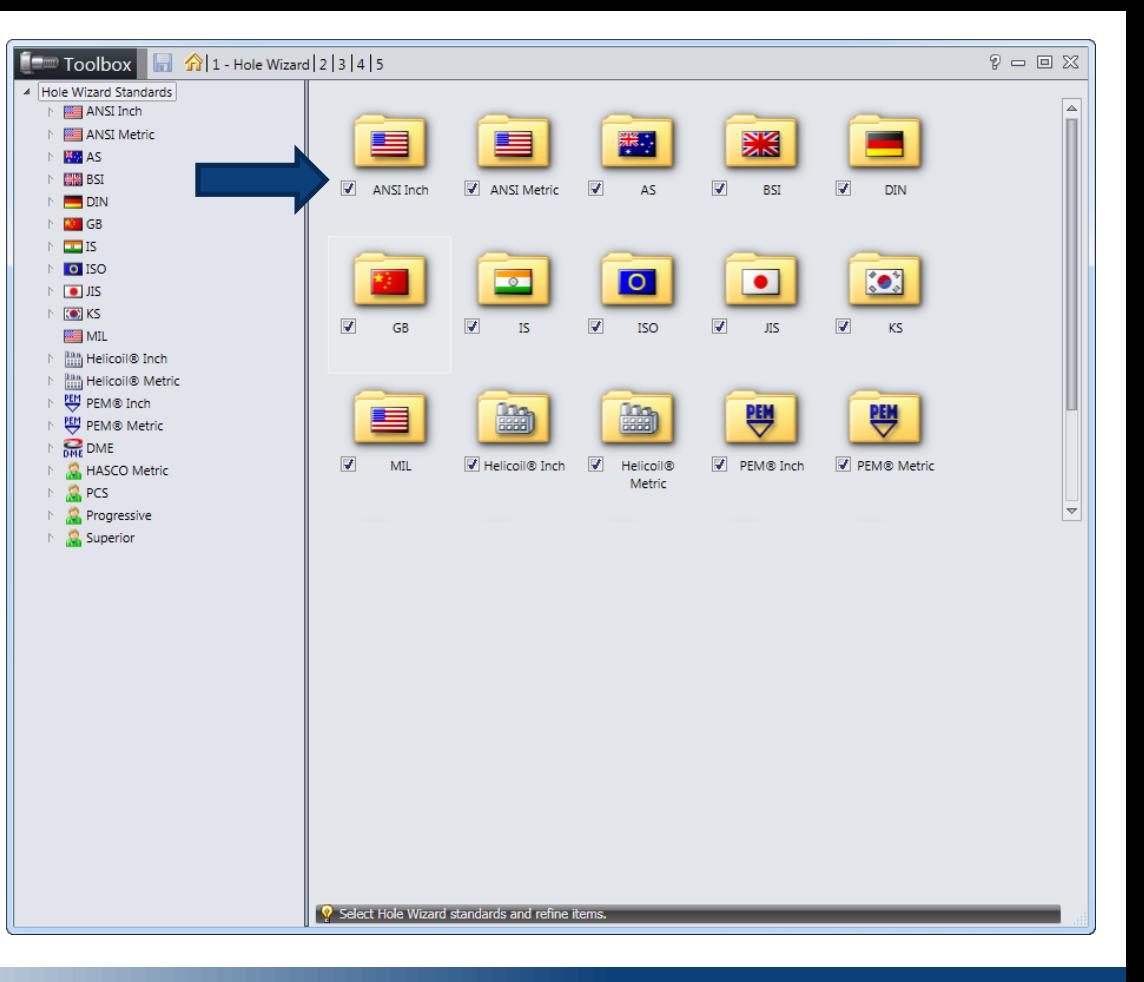

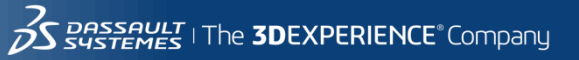

#### **Hole Wizard**

• **Controls hole type & allows copying of a standard adding a new set of custom sizes.**

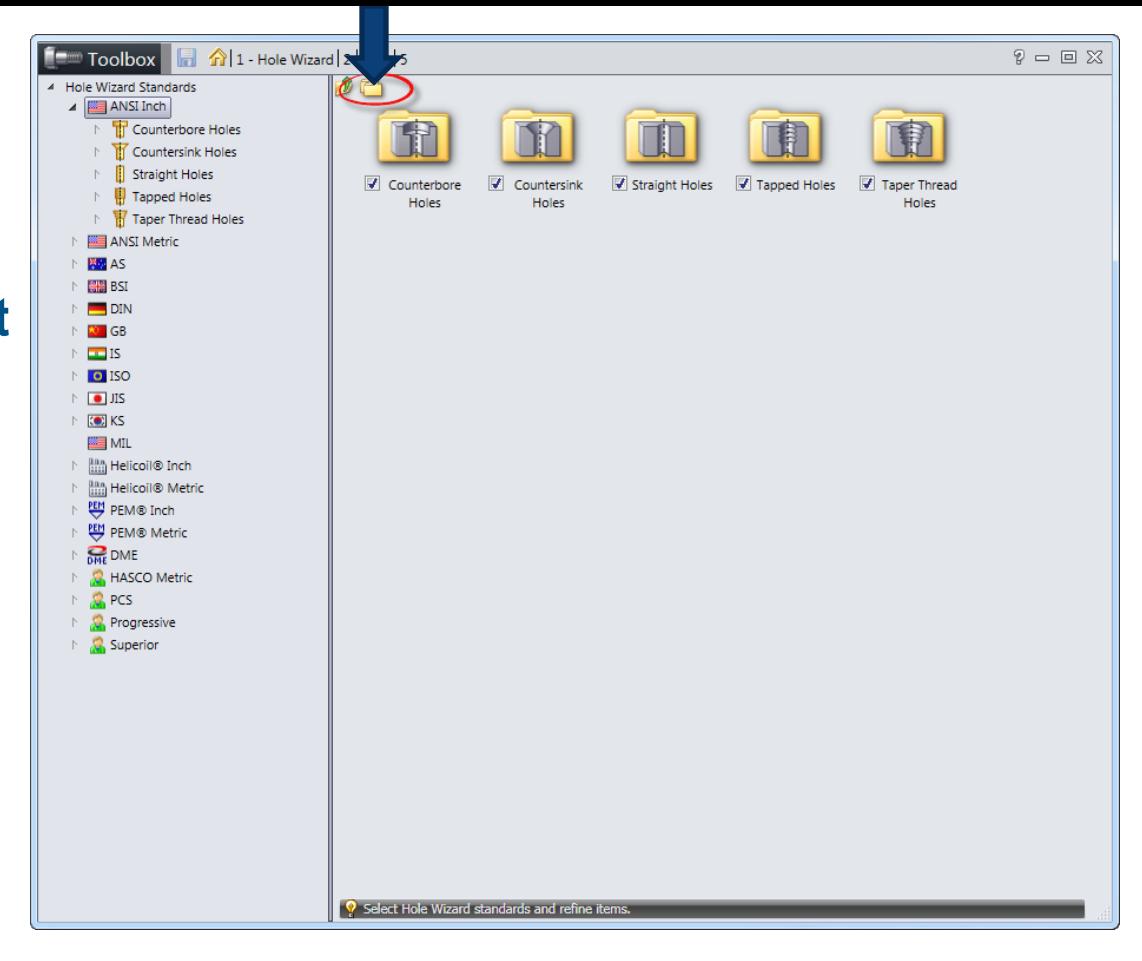

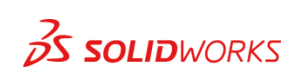

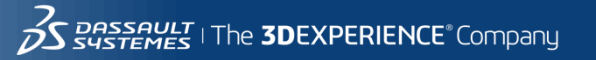

#### **Hole Wizard**

- **Add or remove std. size**
- **Add custom value**

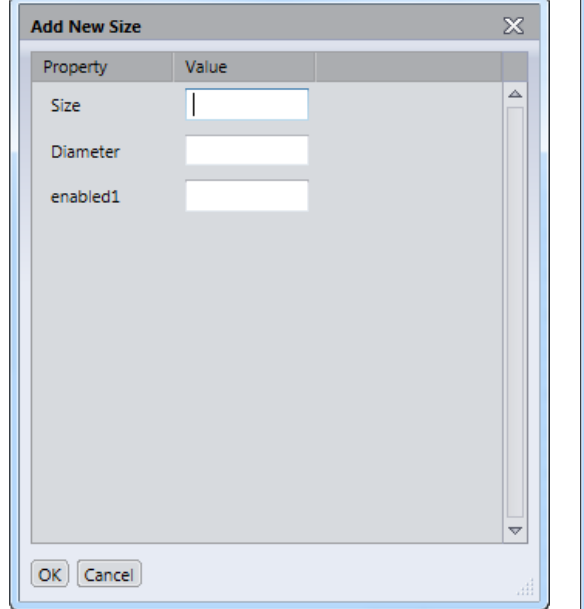

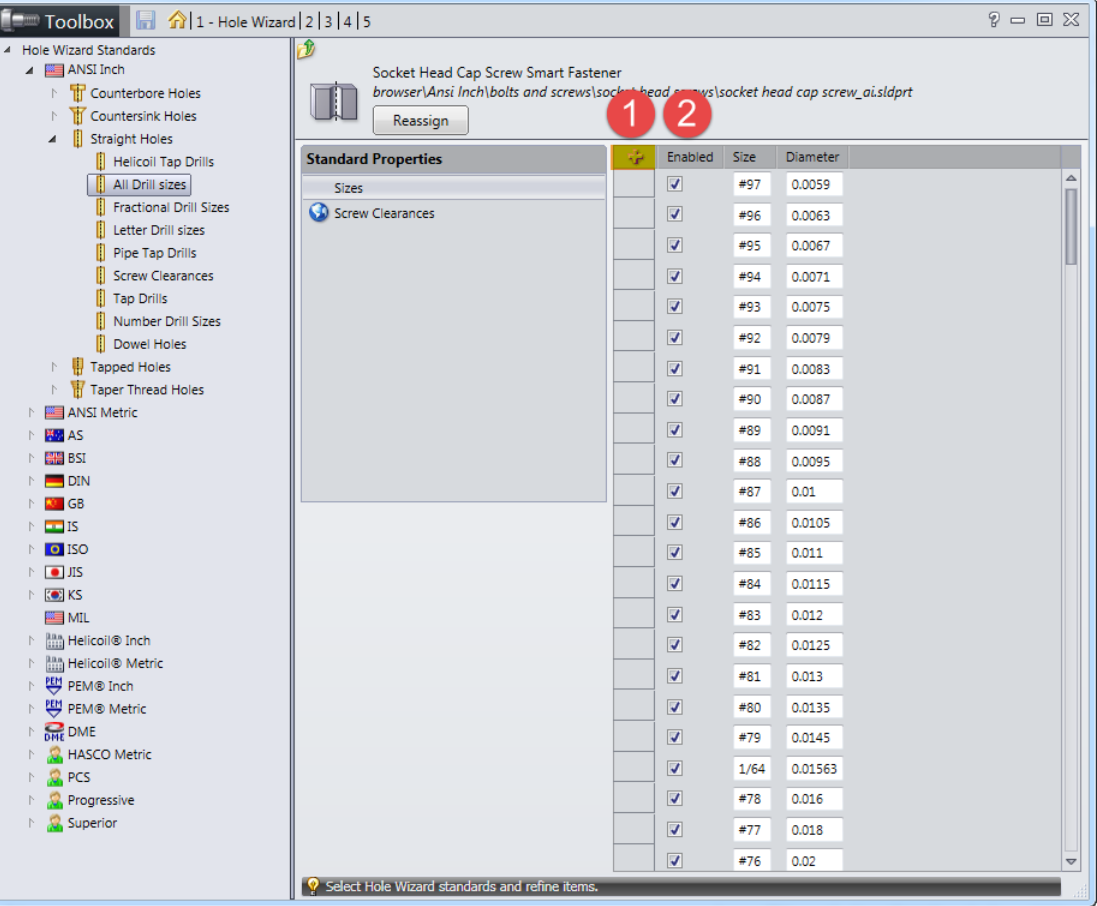

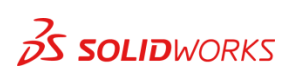

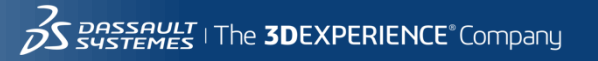

• **Screw Clearances**

íe  $A - 1$ 

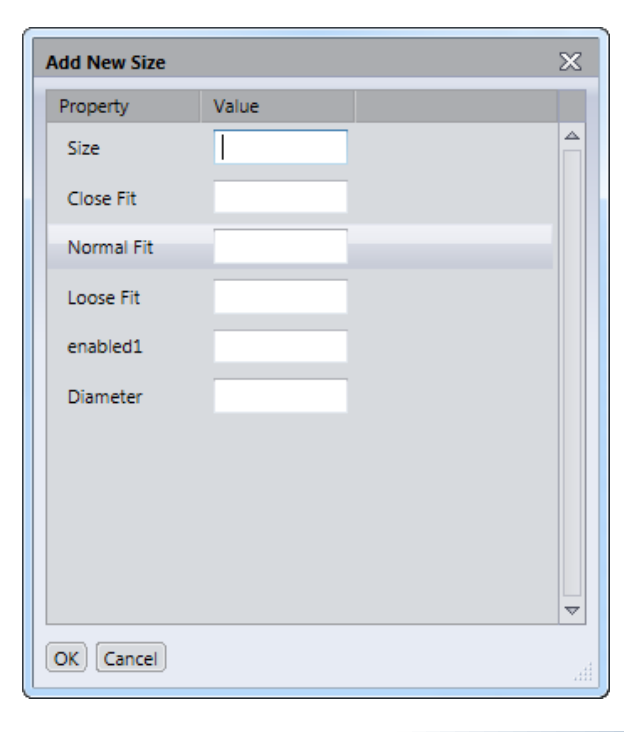

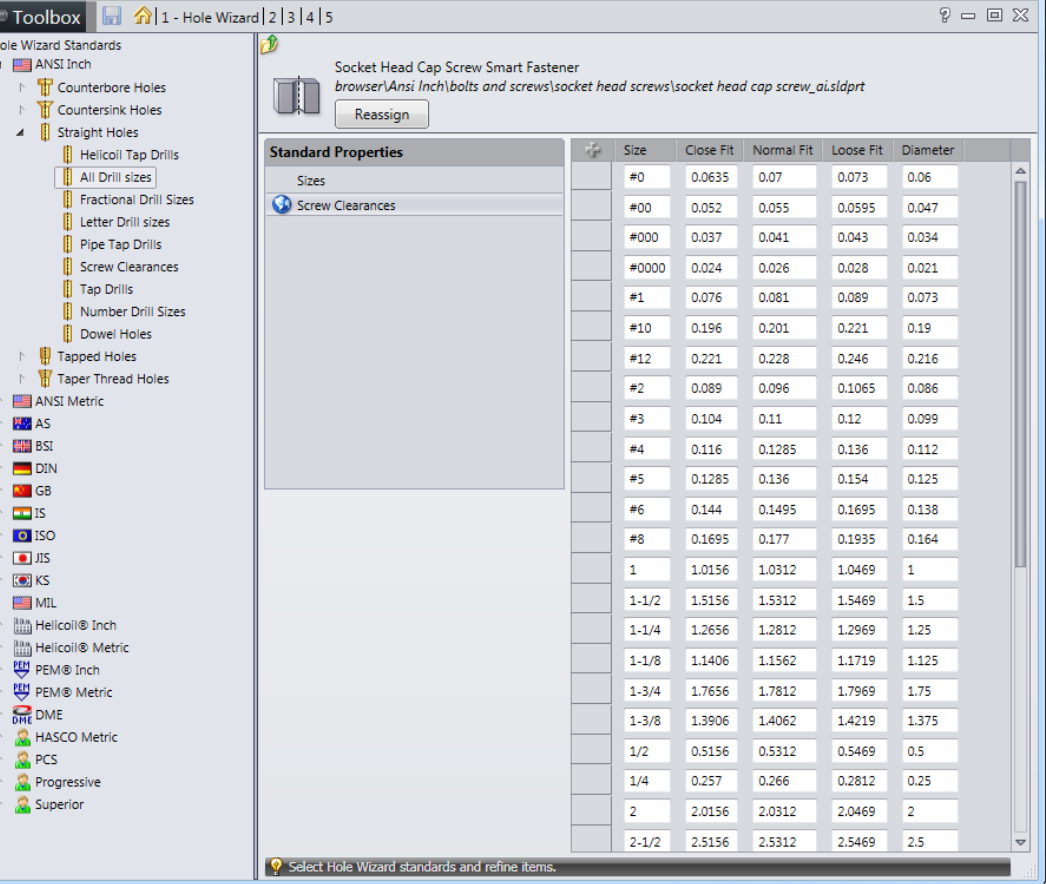

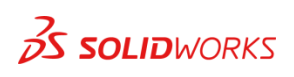

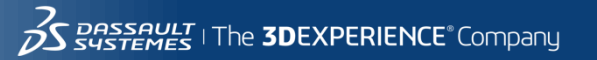

• **Enable Standards**

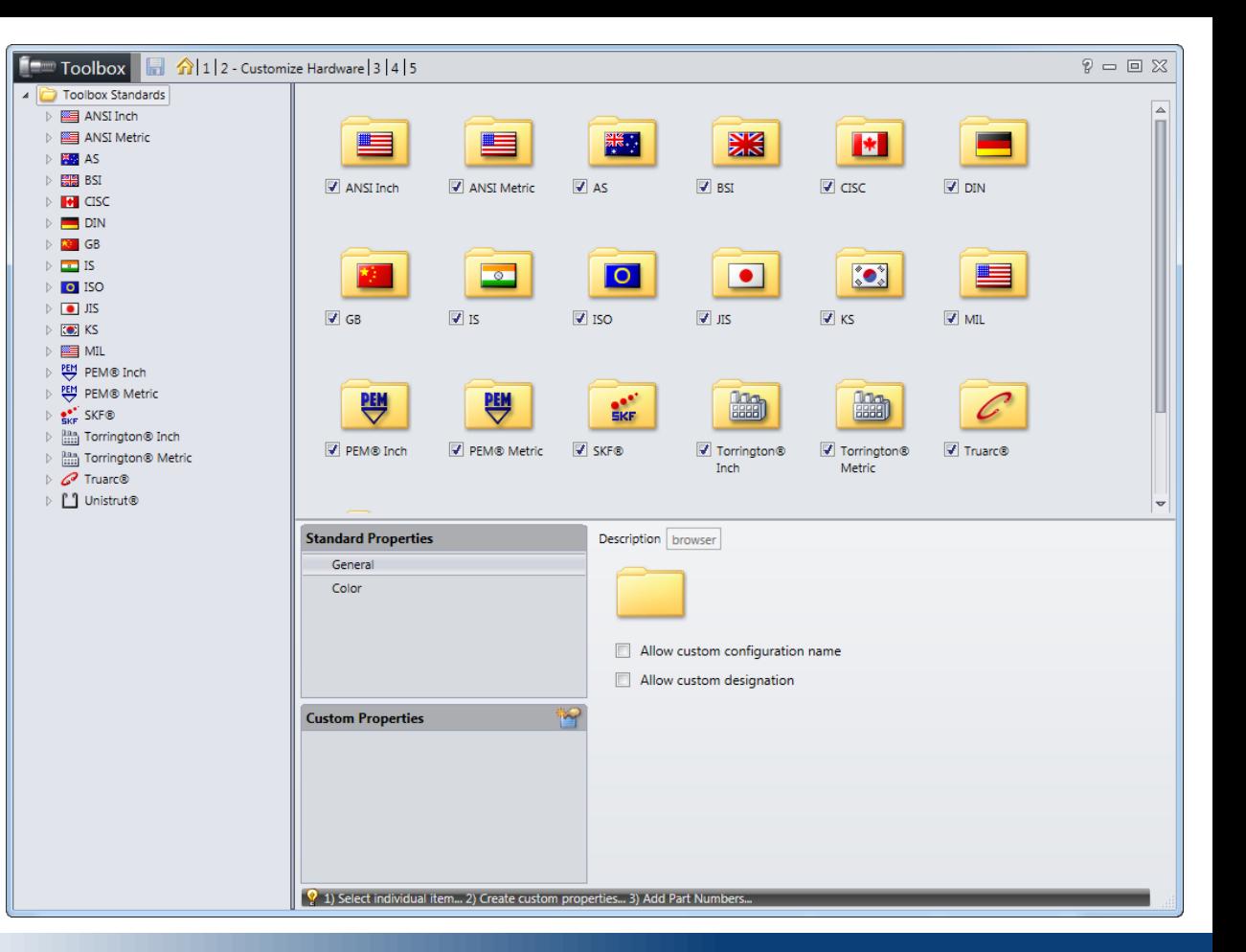

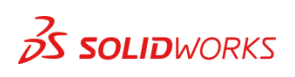

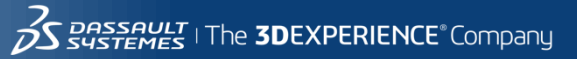

• **Enable Components**

 $\triangleright$ 

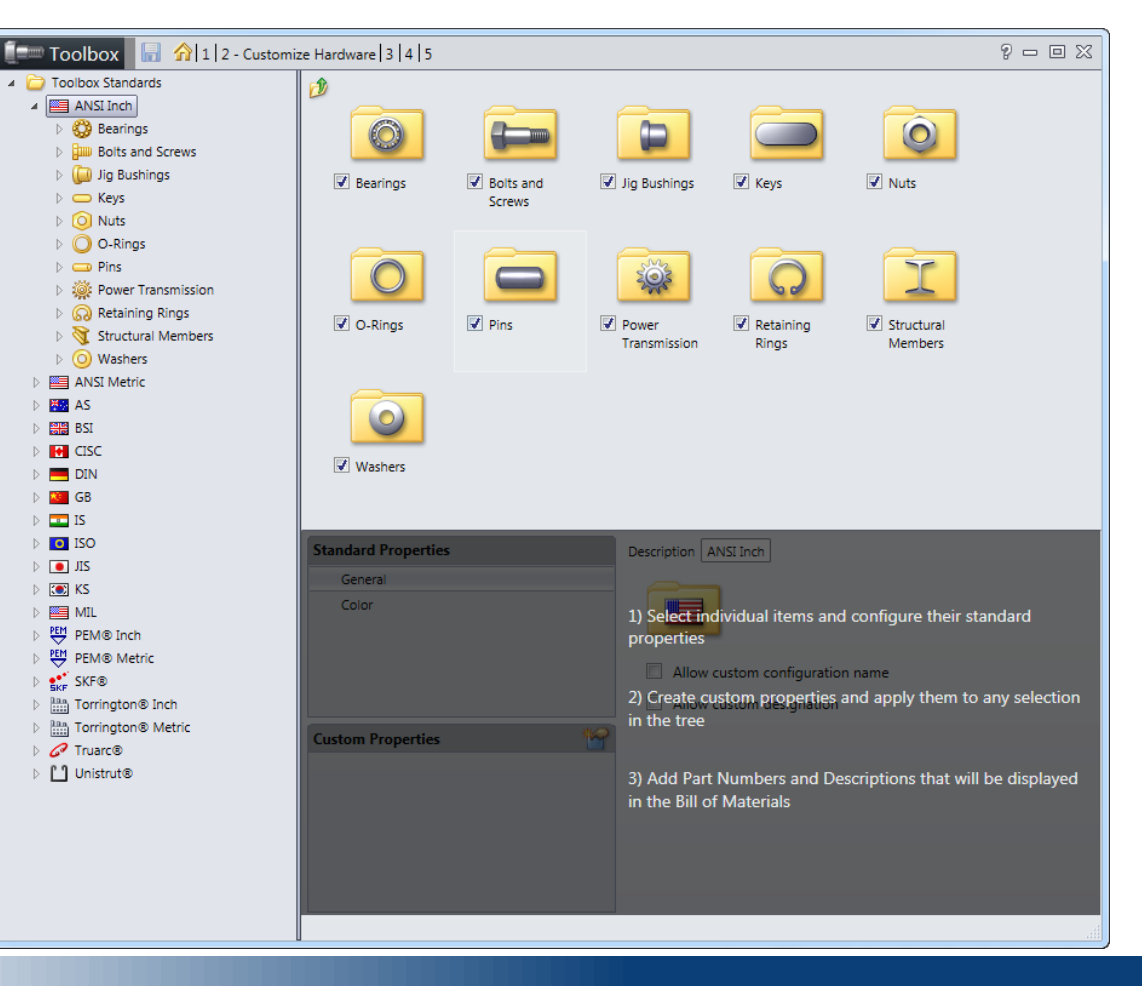

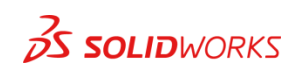

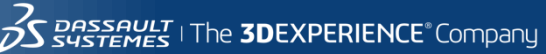

• **Select specific types**

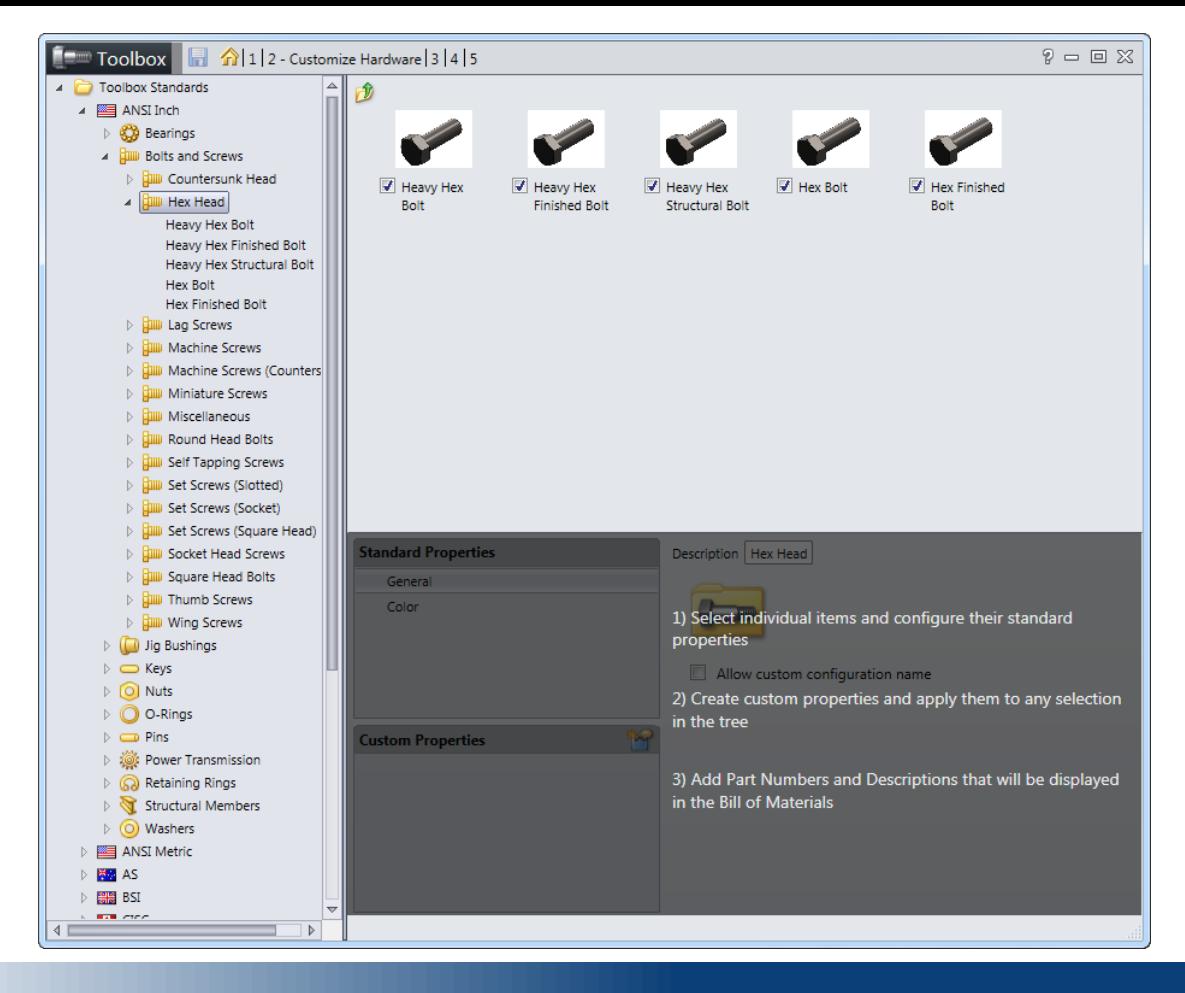

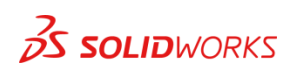

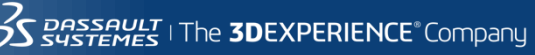

• **General info**

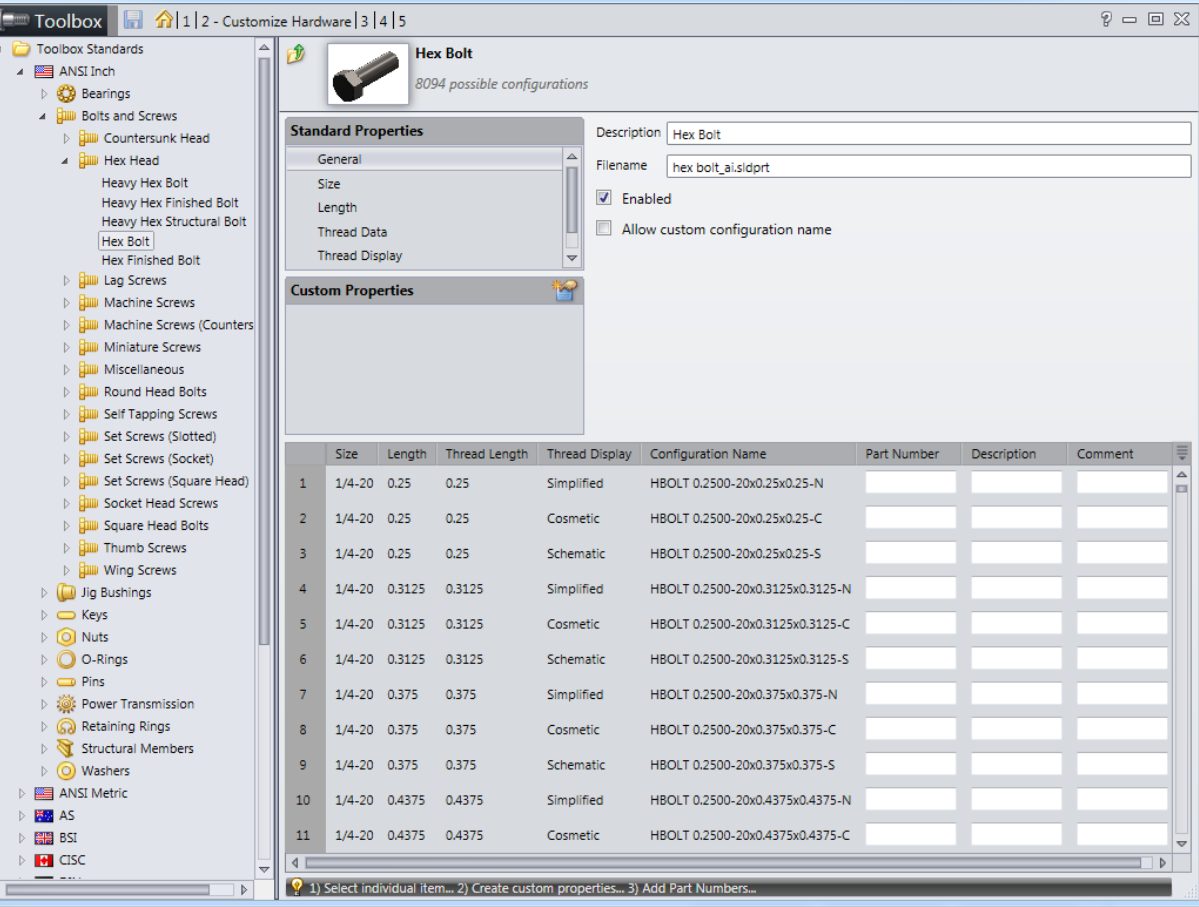

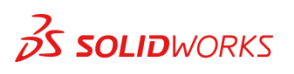

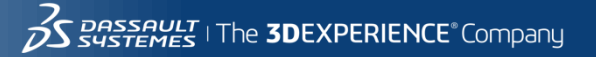

• **Size modification**

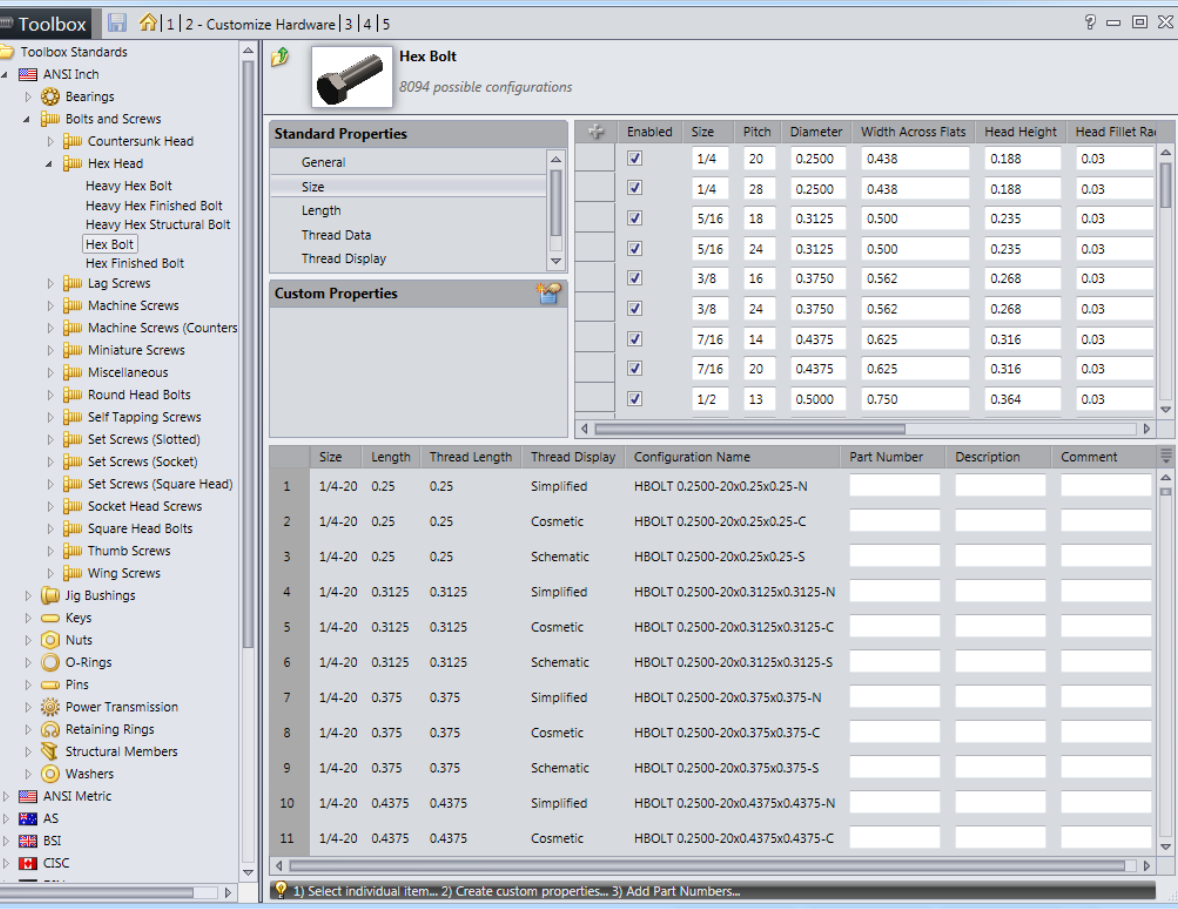

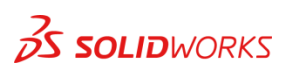

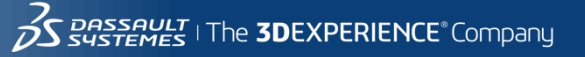

• **Length modification**

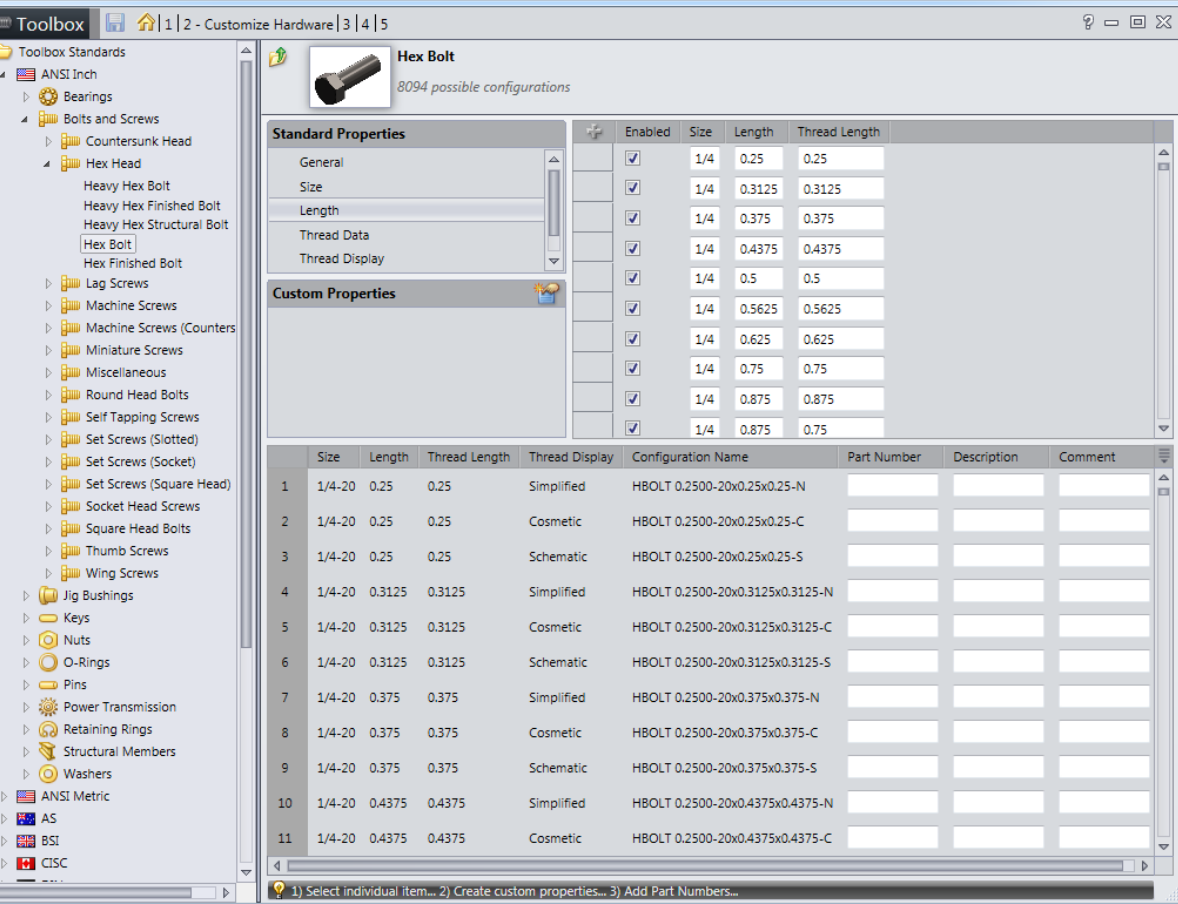

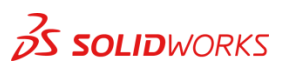

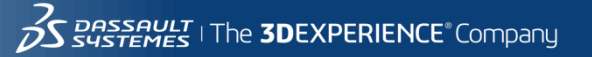

• **Thread Data**

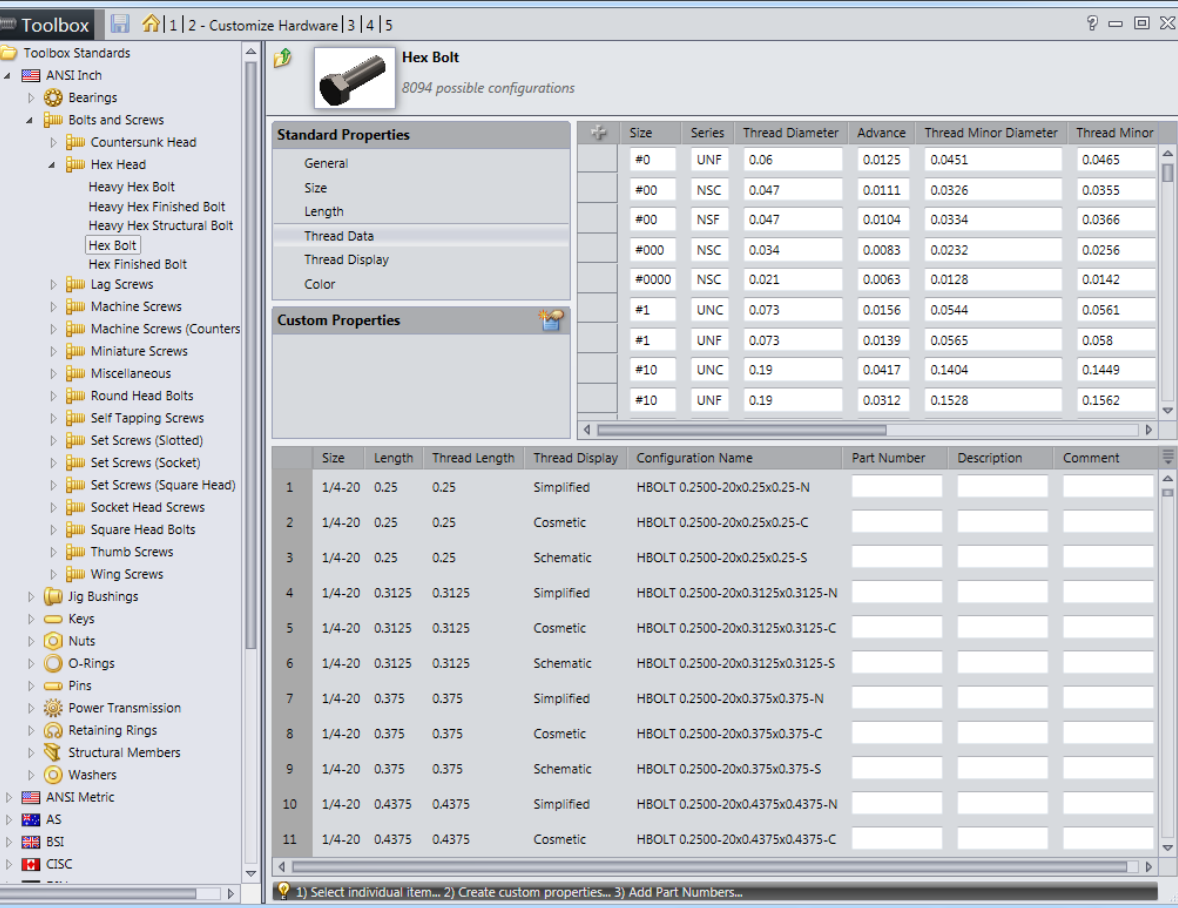

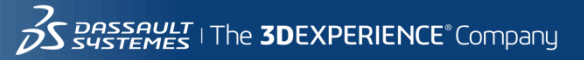

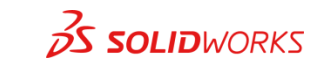

• **Thread Display**

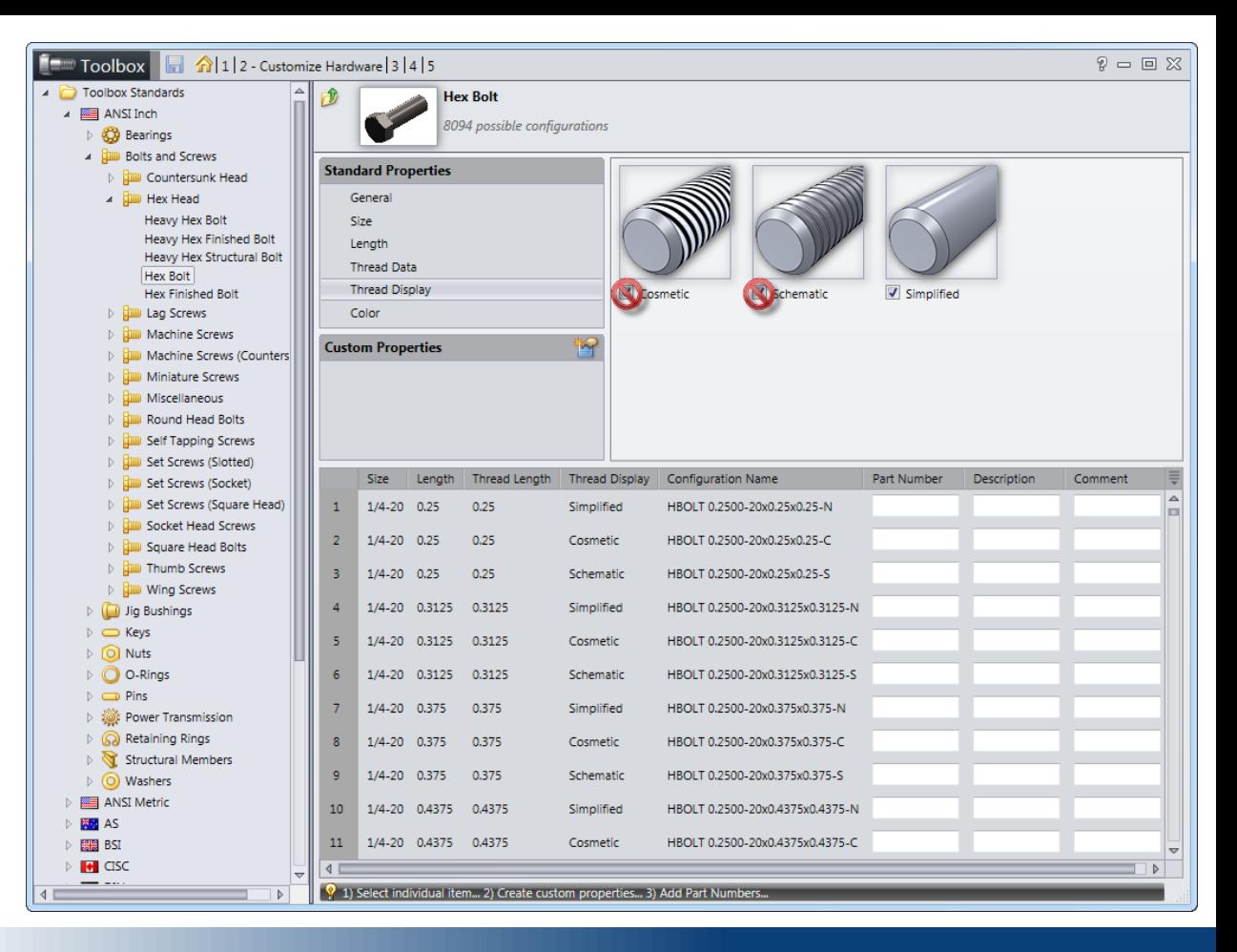

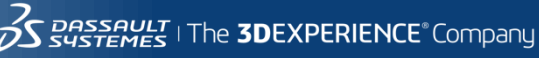

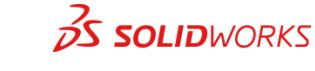

• **Color**

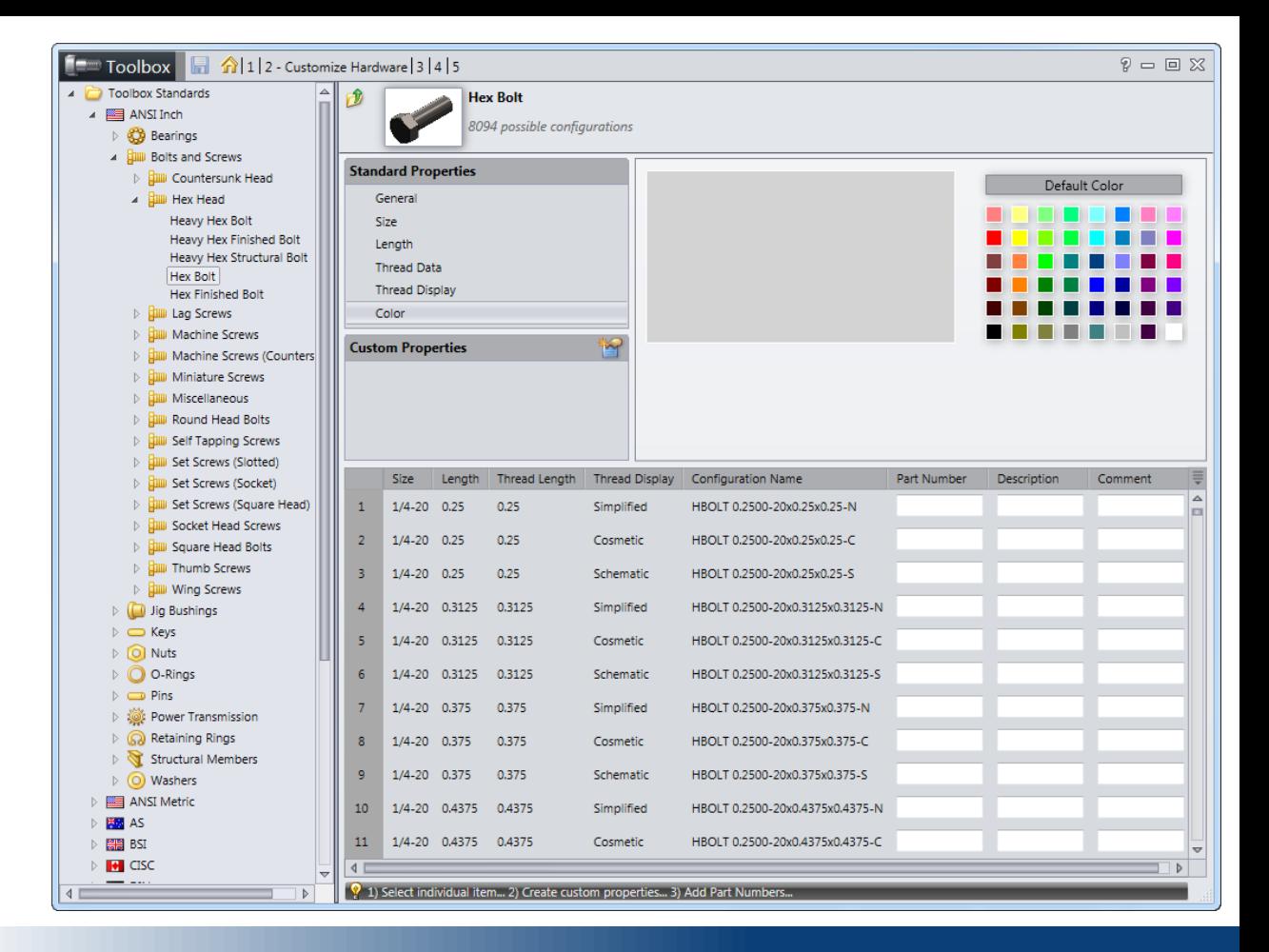

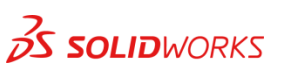

• **Drive type**

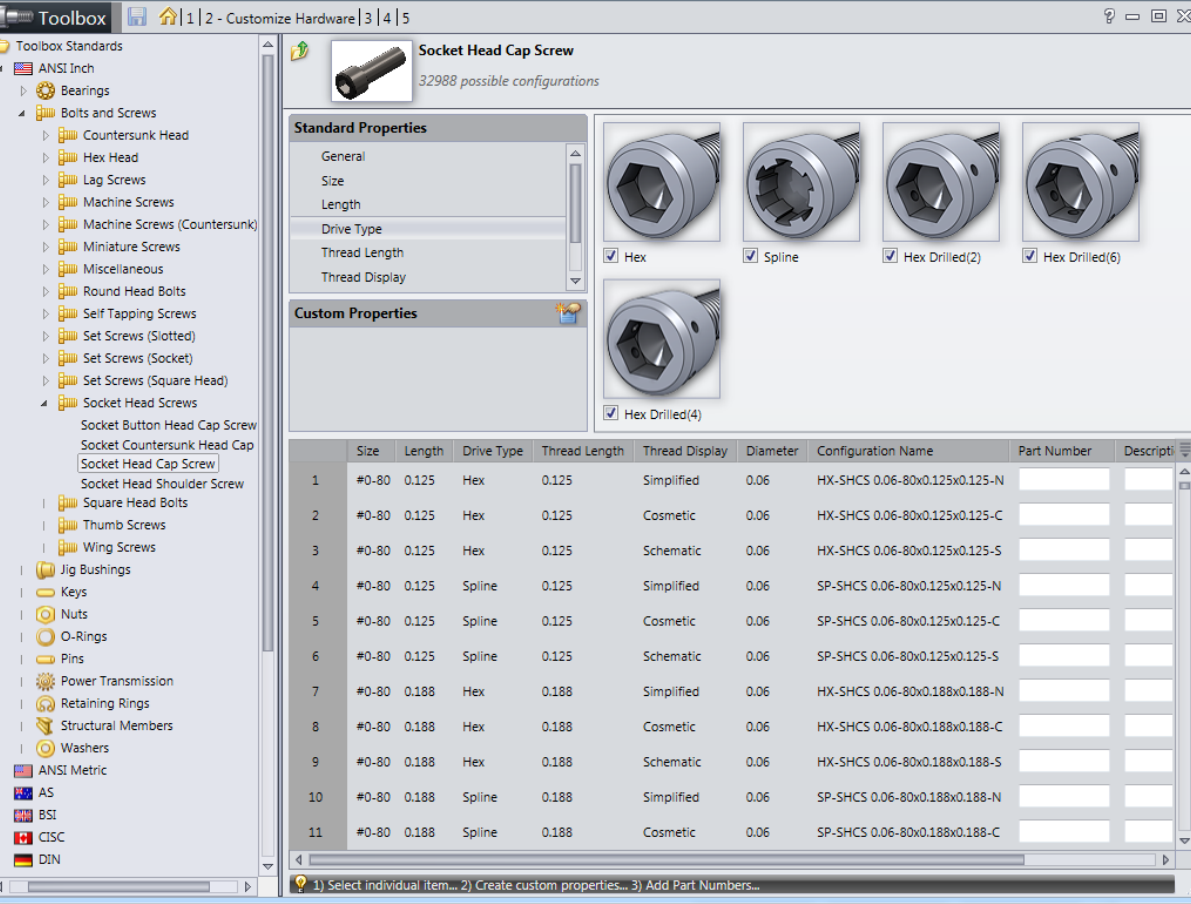

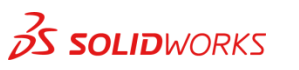

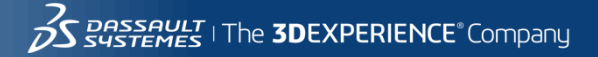

• Custom prope

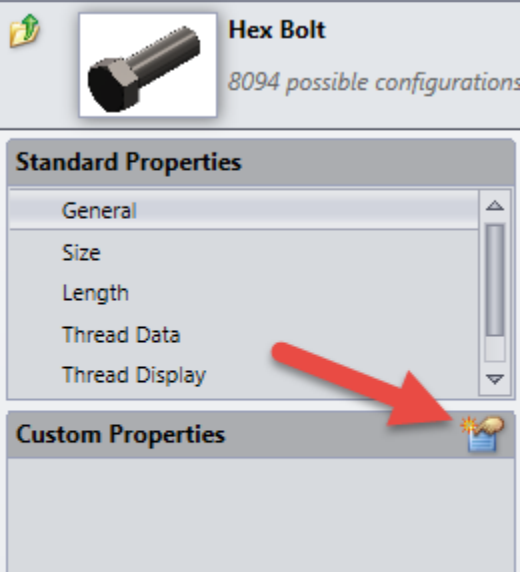

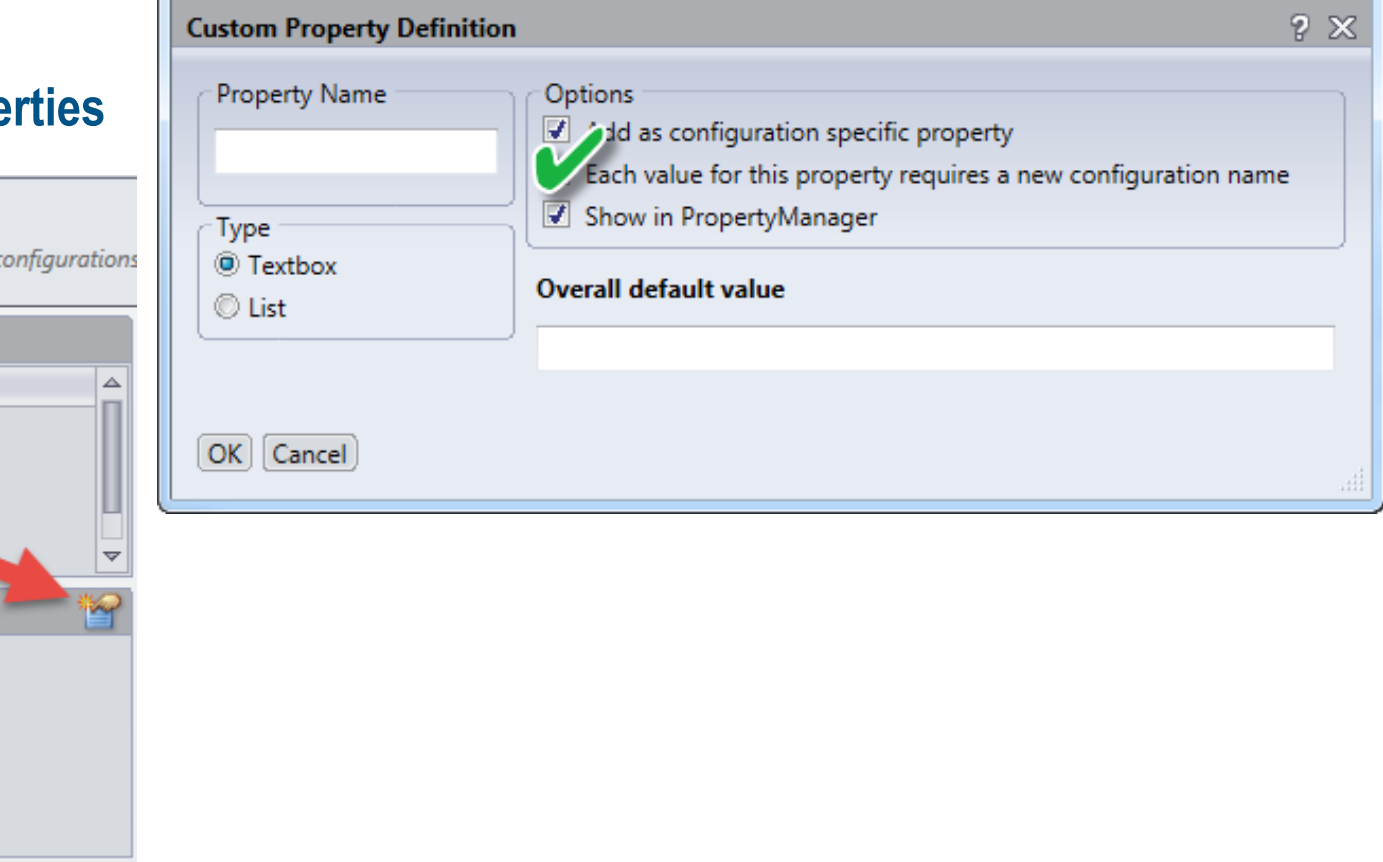

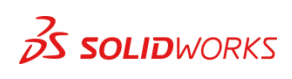

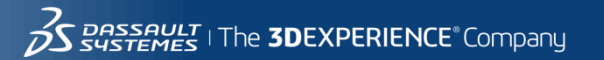

• **Adding the custom property to the hardware**

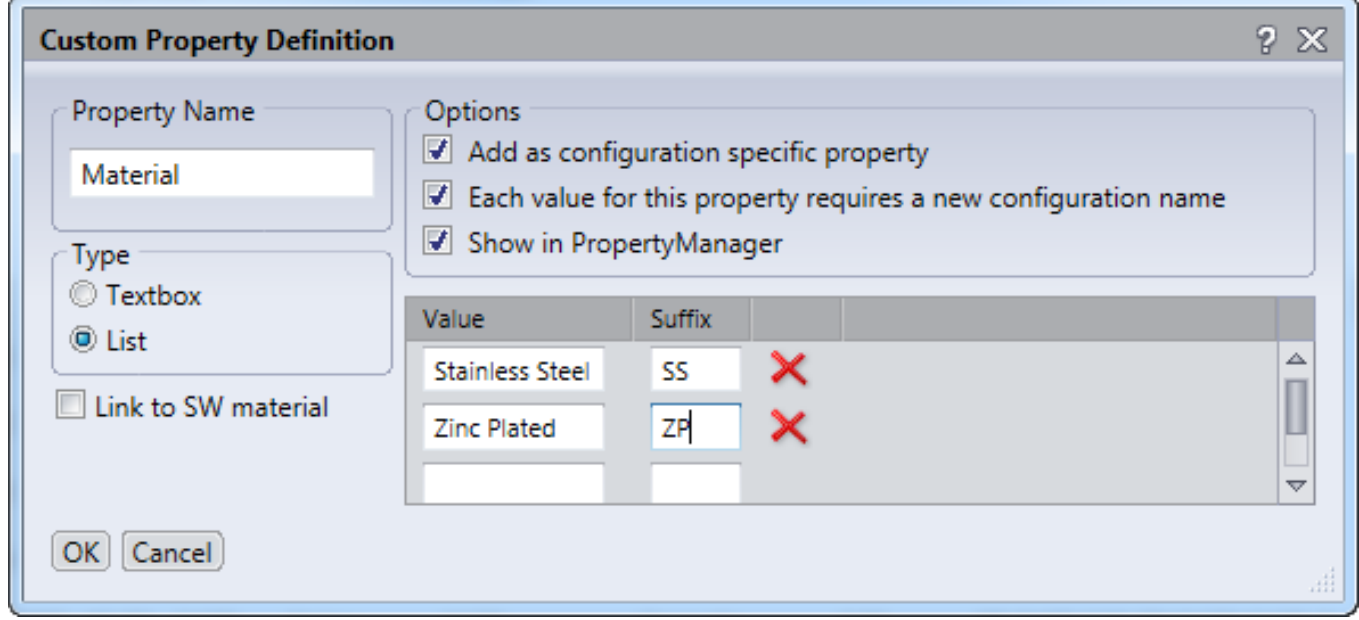

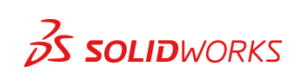

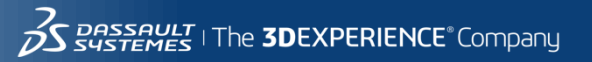

• **Custom properties**

 $\frac{1}{2}$ SOLIDWORKS

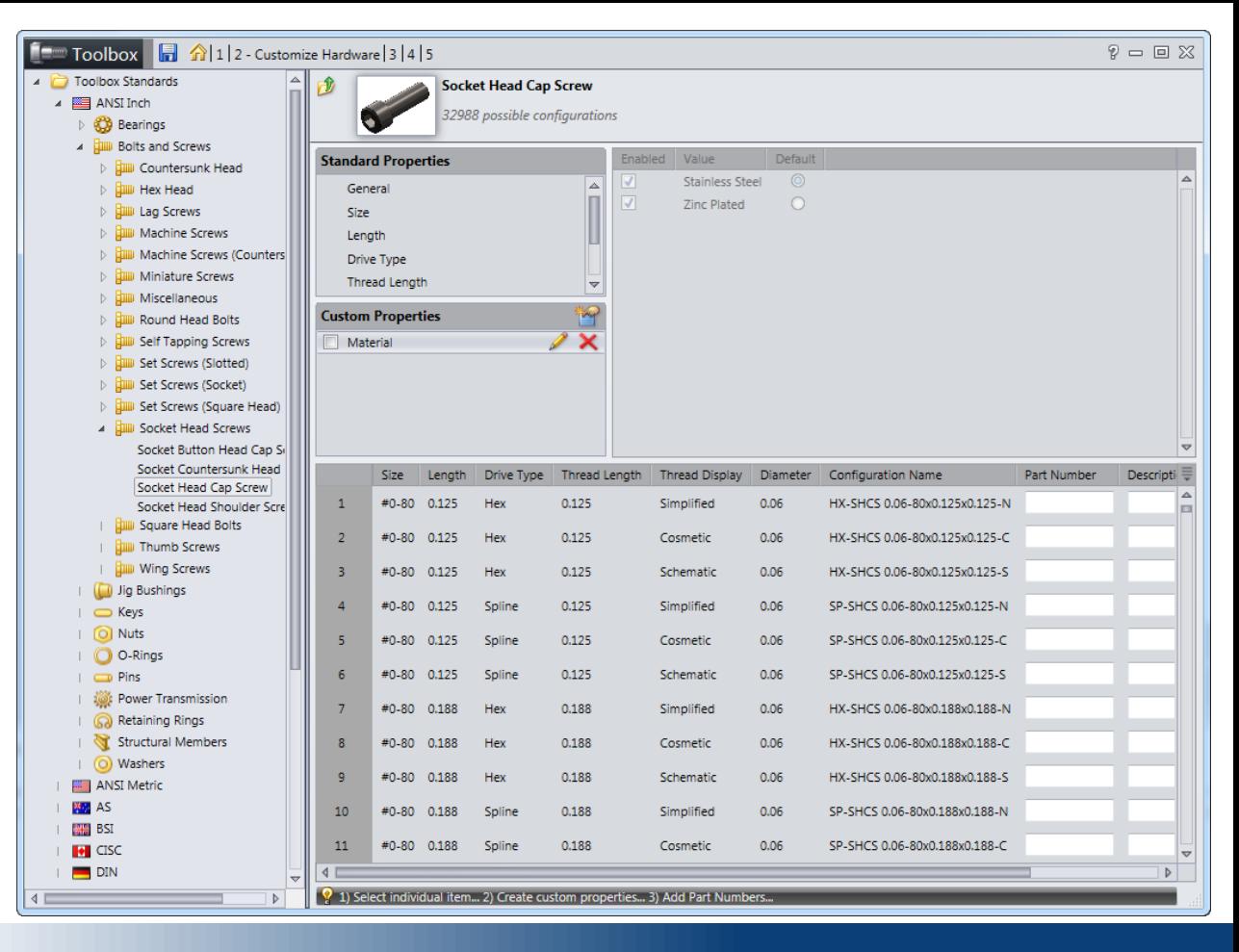

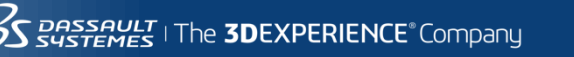

25

 $Alz1a$ 

فالملحلين

• **Custom properties**

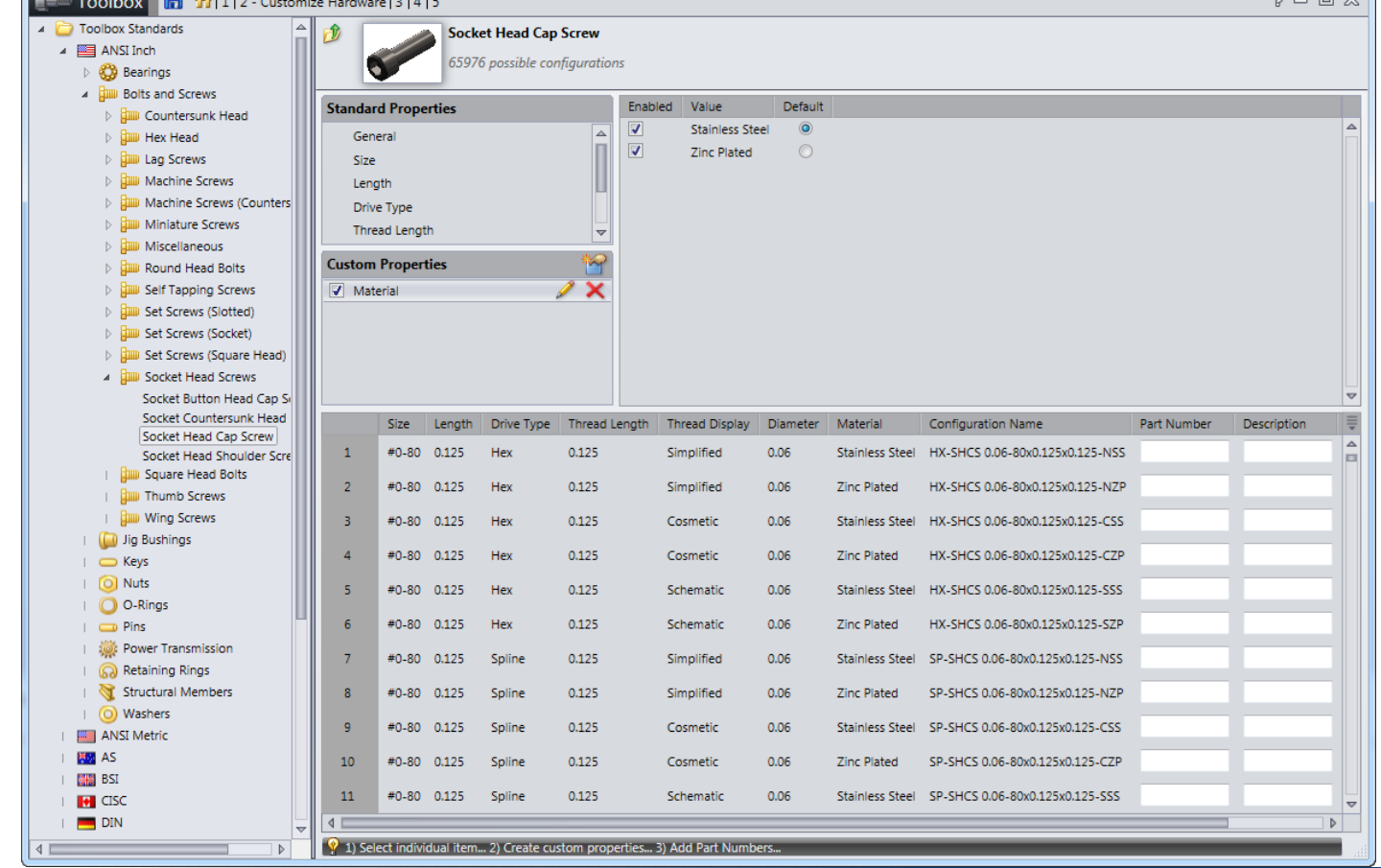

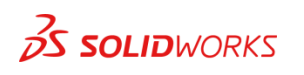

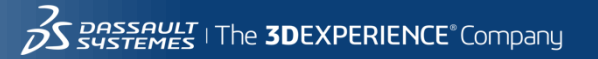

 $\Box$   $\heartsuit$ 

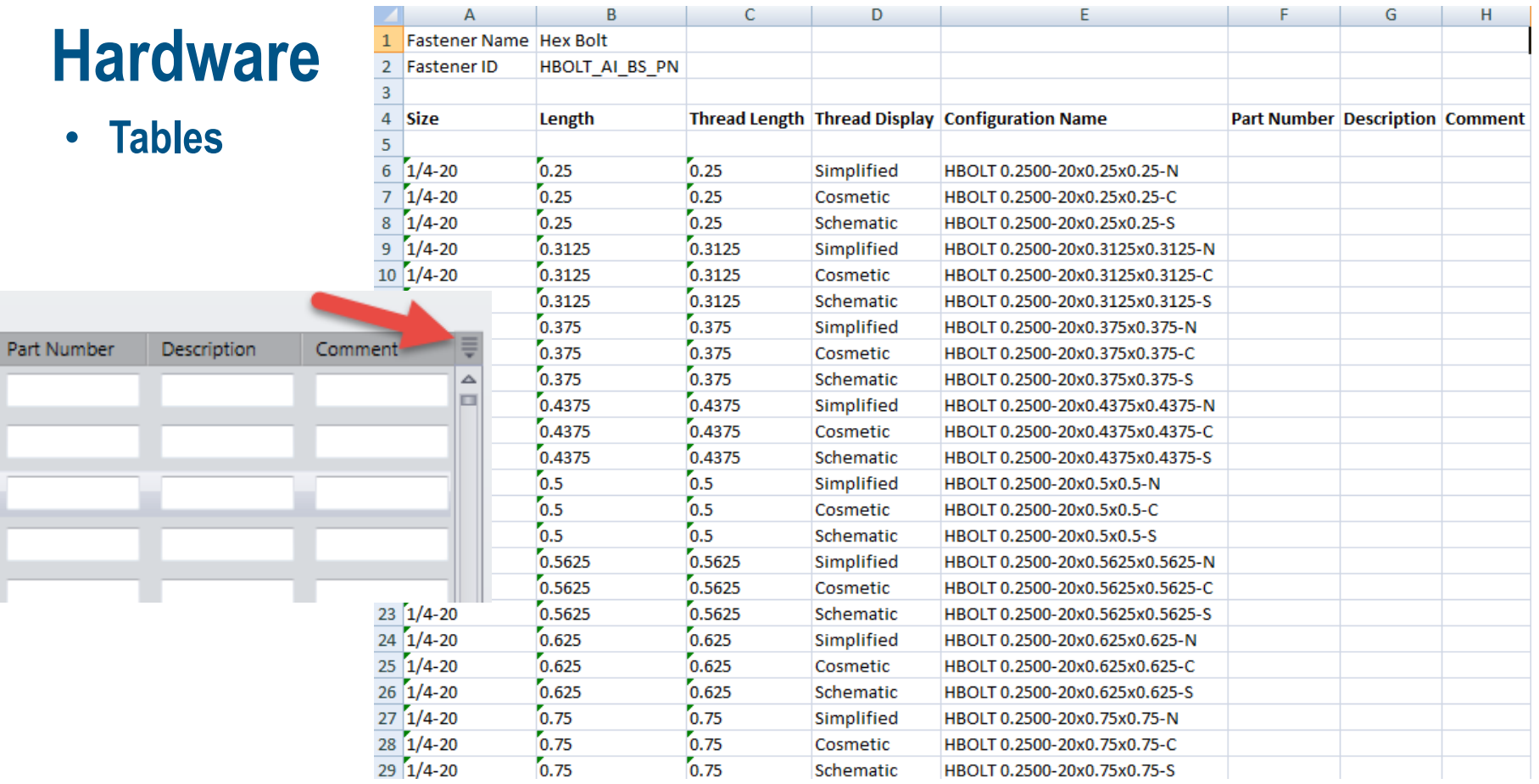

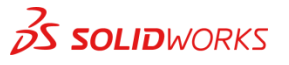

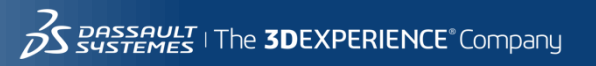

m

k,

• **Copy data**

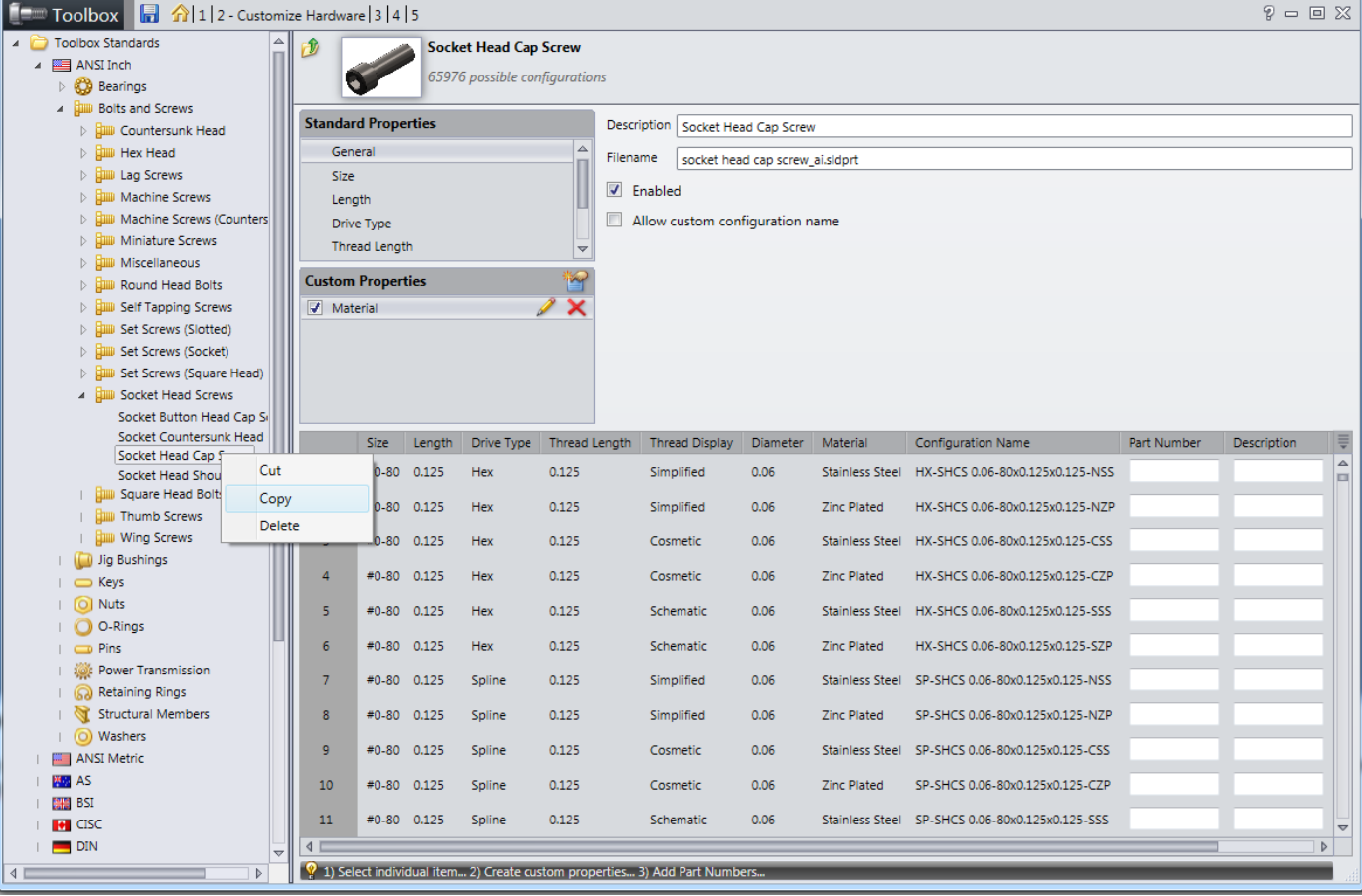

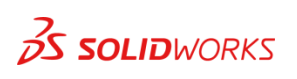

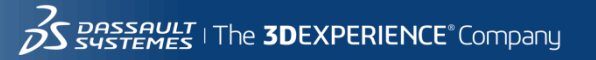

## **User settings**

- **Create Configurations**
- **Create Parts**
- **Create Parts on Ctrl-drag**
- **Create Parts in this folder:**

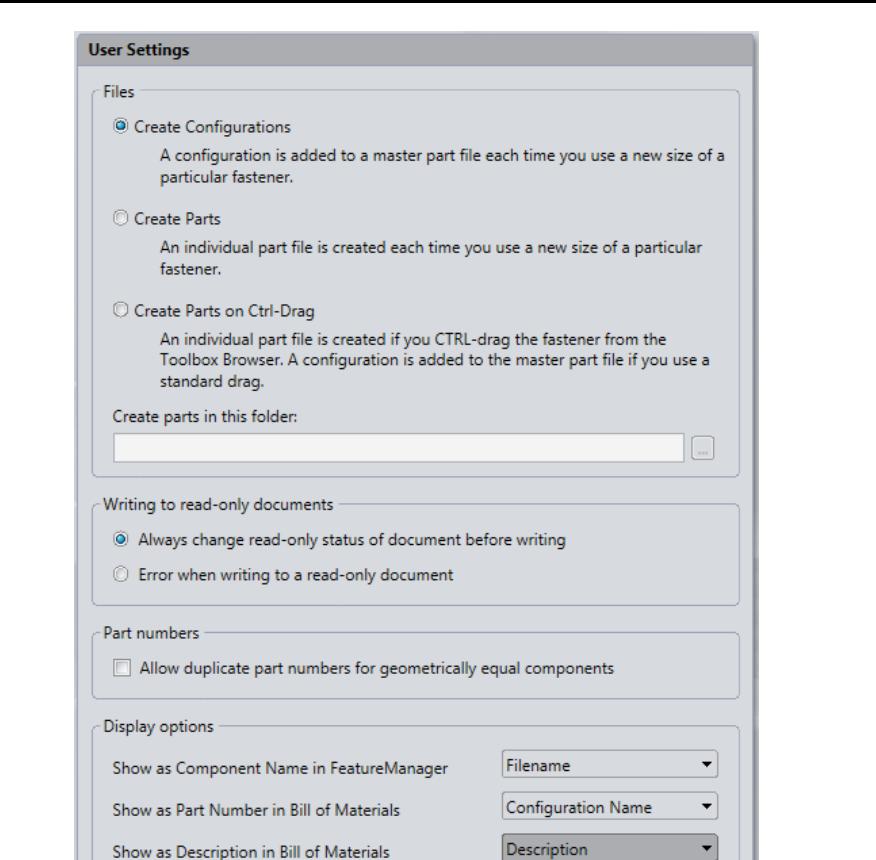

\* Designation applies only to the AS, DIN, GB, ISO, IS and KS standards.

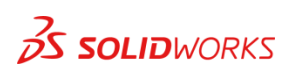

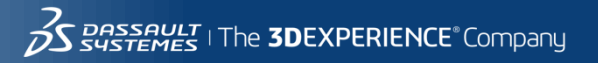

## **User settings**

- **Writing to Read-only files**
- **Always change**
- **Error when writing**
- **Allow duplicate part numbers**
- **Show as Component Name in Feature manager, Show part no. in BOM, and Show description in BOM**

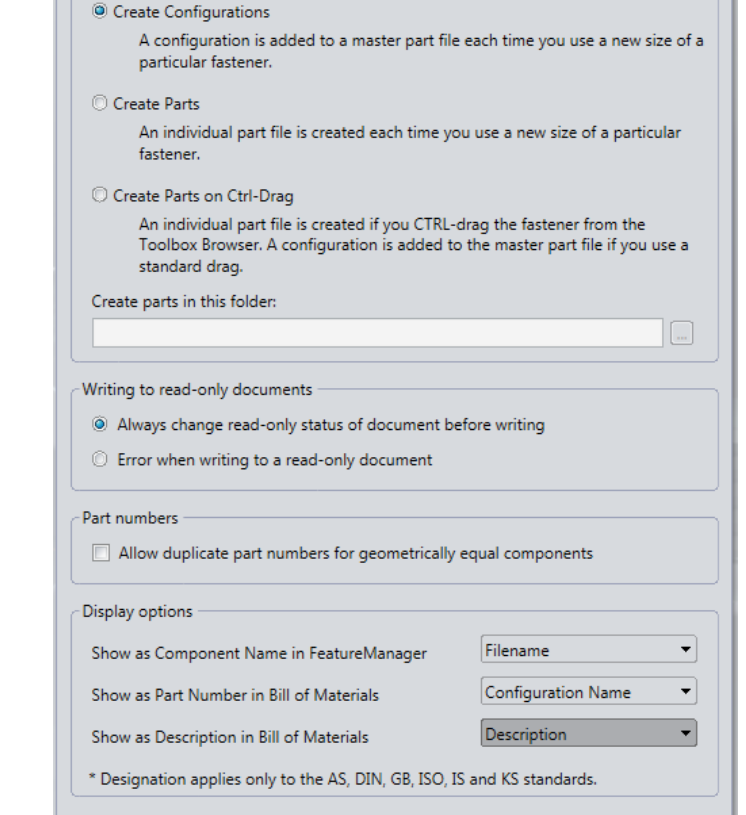

**User Settings** Files

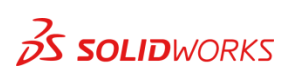

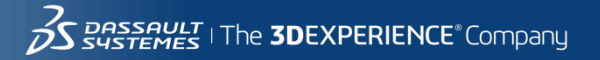

30

#### **Permissions**

- **Allow editing Content**
- **Allow editing Custom Properties**
- **Allow adding parts to Toolbox**
- **Allow editing of Part Numbers**
- **Allow editing of Config/File name**

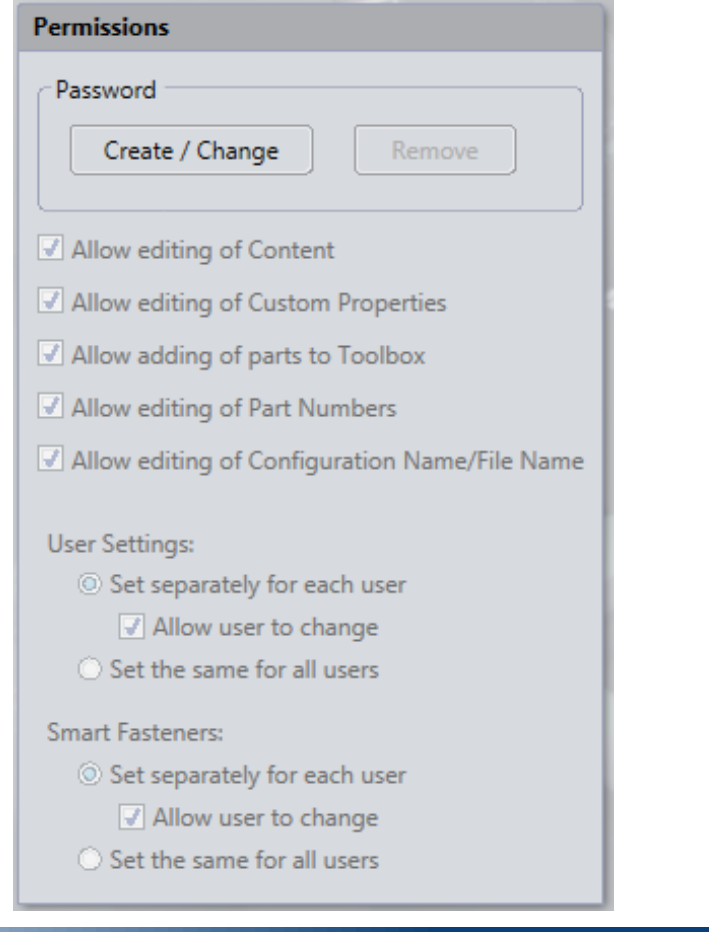

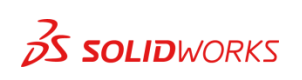

31

### **More user settings**

• **Set up actions for one or all users regarding user settings and Smart Fasteners**

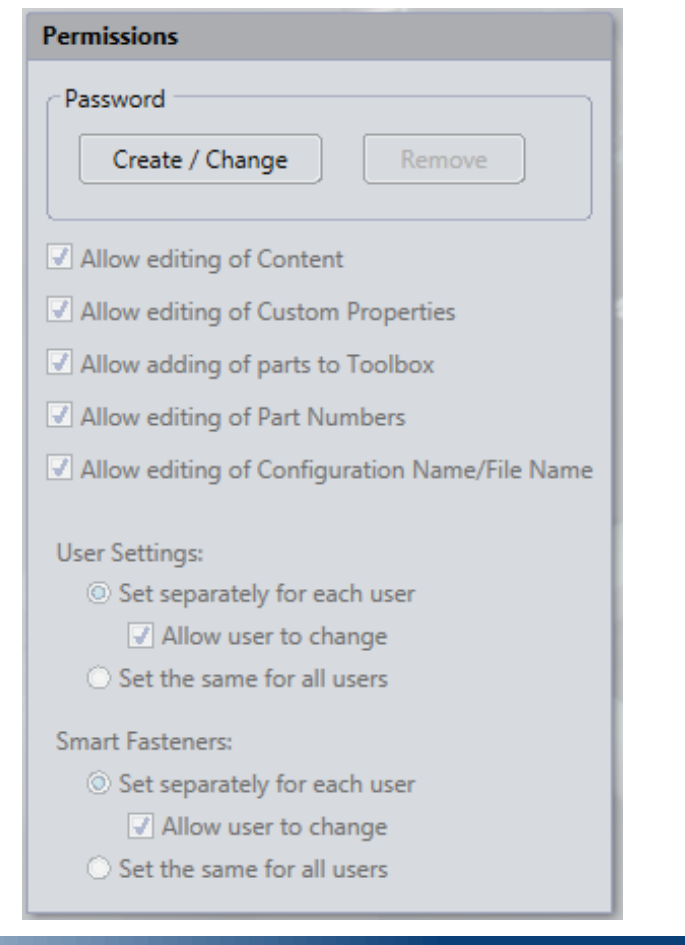

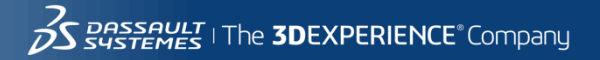

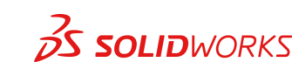

## **Smart Fasteners**

- **Washer specification**
- **Automatic fastener change**
- **Default fastener to use with nonhole wizard holes**

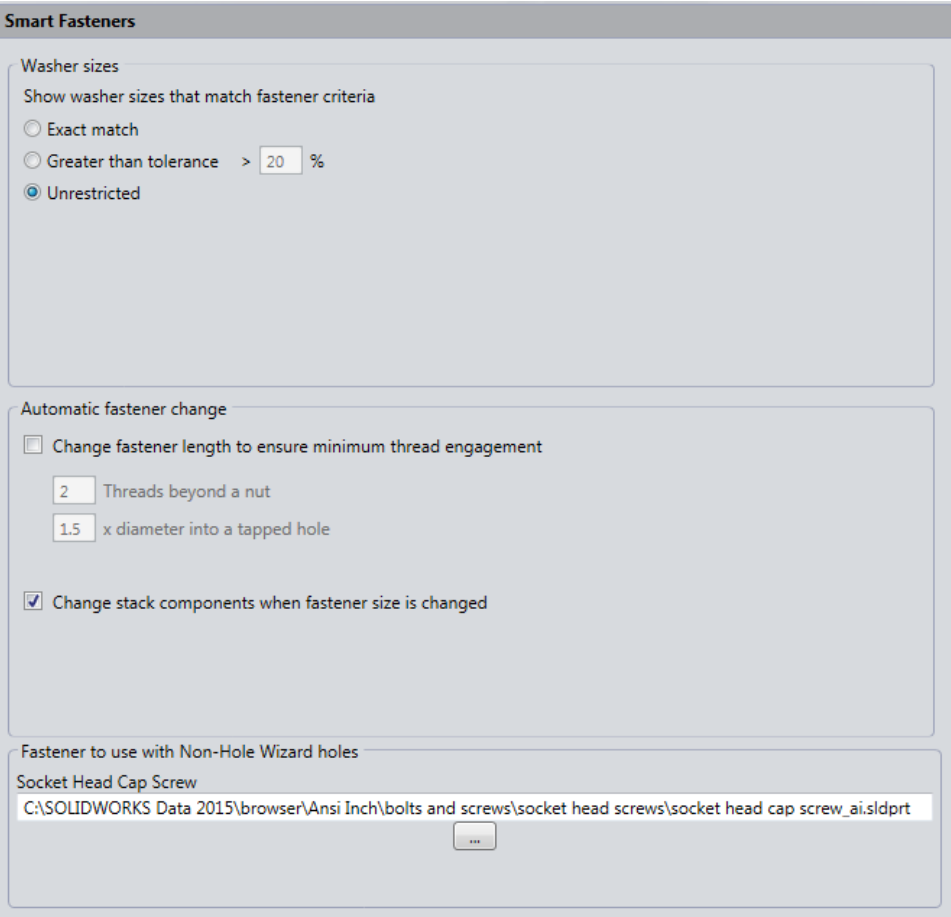

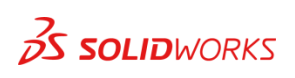

#### **Here's a trick!**

**Removing the Toolbox flag – how and where?**

**How? By using SOLIDWORKS attribute tool called setdocprop.exe**

**This command removes the Toolbox file property from a Toolbox component to allow the file to be saved off as a separate component that Toolbox will no longer recognize as a Toolbox component.**

**Where? In your standard SOLIDWORKS installation location.**

**C:\Program Files\SOLIDWORKS Corp.\SOLIDWORKS\Toolbox\Data Utilities**

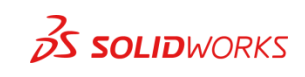

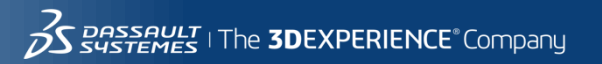

34

#### **setdocprop.exe**

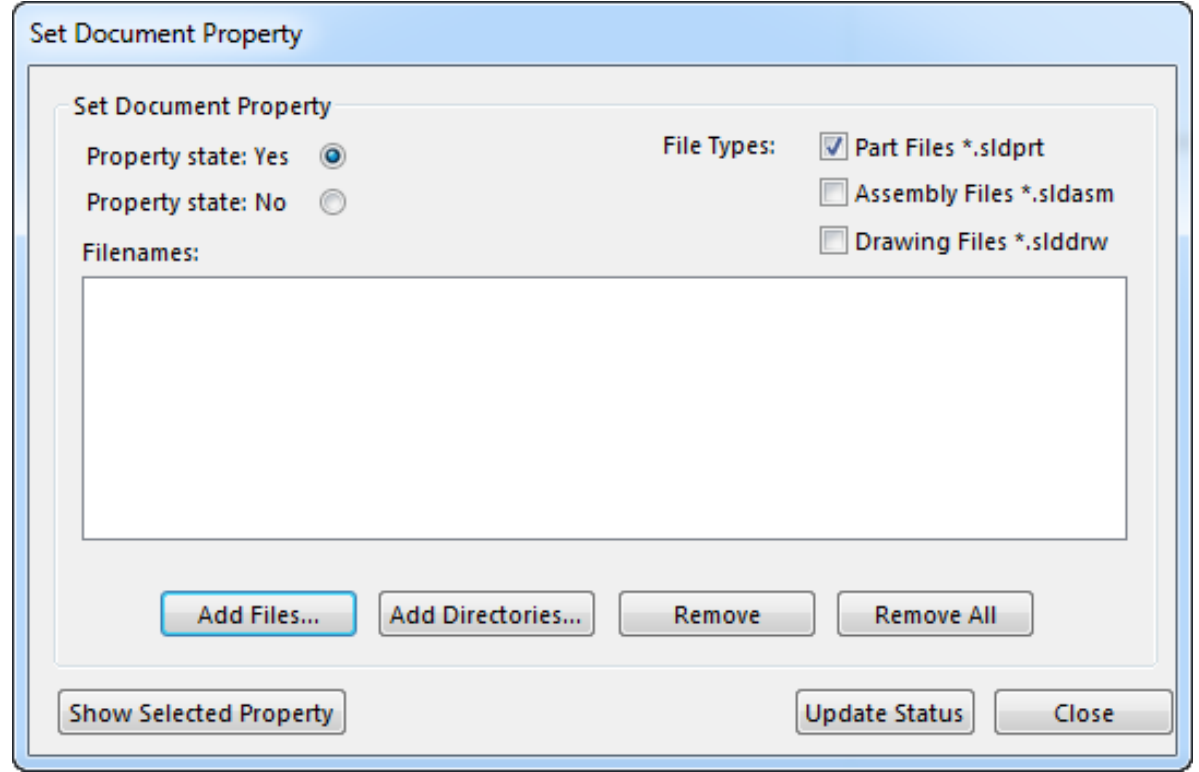

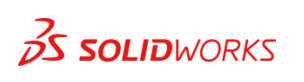

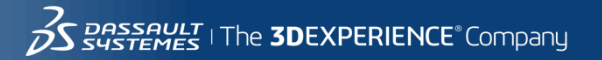

### **Manual Updating the Toolbox**

• **Best idea EVER???**

**BACK UP** 

**FIRST!!**

**YOUR** 

## **Default location is:**

#### **TOOLBOX C:\SOLIDWORKS Data** …or C:\SolidWorks Data(2) (3) (4) etc.

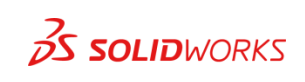

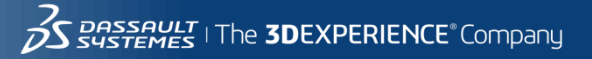

### **Manual Updating the Toolbox**

• **Convert 2014 or earlier to 2015**

|                                                                          |                                                                        |                    |                                             | - 1          | $\blacksquare$ | $\mathbf{x}$   |
|--------------------------------------------------------------------------|------------------------------------------------------------------------|--------------------|---------------------------------------------|--------------|----------------|----------------|
| $\ll$                                                                    | SolidWorks Corp ▶ SOLIDWORKS ▶ SOLIDWORKS ▶ Toolbox ▶ data utilities ▶ |                    | Search data utilities<br>$\frac{1}{2}$<br>÷ |              |                | م              |
| Include in library $\blacktriangledown$<br>Organize $\blacktriangledown$ | Share with $\blacktriangledown$<br>New folder<br>Burn                  |                    |                                             | 988 ▼        |                | $\circledcirc$ |
| <b>X</b> Favorites                                                       | ┻<br>Name                                                              | Date modified      | <b>Type</b>                                 | Size         |                |                |
| Desktop                                                                  | lang                                                                   | 11/12/2014 2:56 PM | File folder                                 |              |                |                |
| ld.<br>Downloads                                                         | DatabaseConverter.exe                                                  | 9/30/2014 1:54 PM  | Application                                 | 47 KB        |                |                |
| Recent Places                                                            | sldsetdocprop.exe                                                      | 9/30/2014 10:48 AM | Application                                 | 6,563 KB     |                |                |
| <b>SUPPORT CALLS</b>                                                     | $\textcircled{\textdegree}$ sqlite3.dll                                | 9/29/2014 9:02 PM  | Application extens                          | 673 KB       |                |                |
| Rollout-SWW                                                              | system.data.sqlite.dll                                                 | 9/29/2014 9:02 PM  | Application extens                          | 932 KB       |                |                |
| 19 - Routing                                                             | UpdateBrowserData.exe                                                  | 9/30/2014 10:48 AM | Application                                 | 360 KB       |                |                |
|                                                                          | UpdateBrowserDatabase.exe                                              | 9/30/2014 1:54 PM  | Application                                 | 589 KB       |                |                |
| <b>Exp</b> Libraries                                                     | $\otimes$ zlib.dll                                                     | 9/29/2014 9:03 PM  | Application extens                          | <b>58 KB</b> |                |                |
| Documents                                                                |                                                                        |                    |                                             |              |                |                |

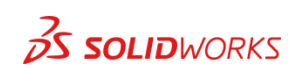

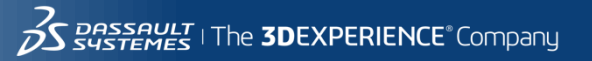

#### **Inside the convertor**

• **Convert 2014 or earlier to 2015**

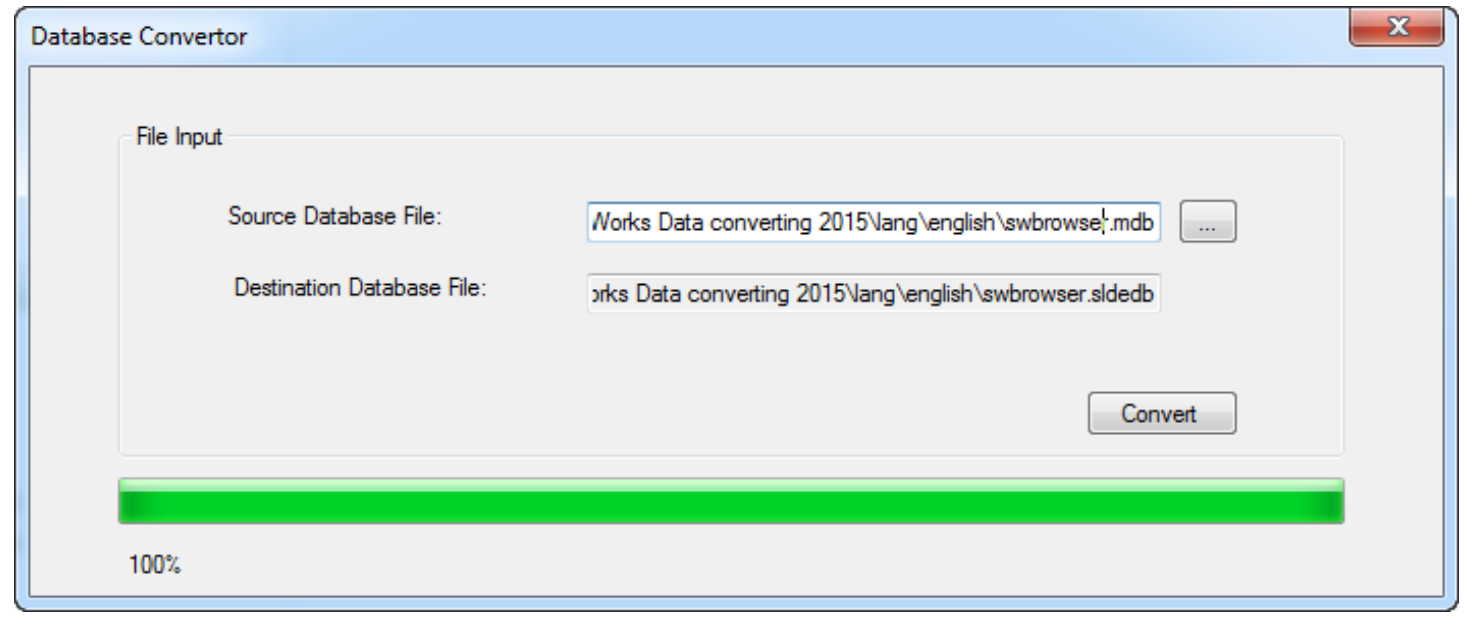

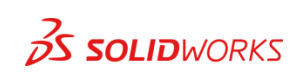

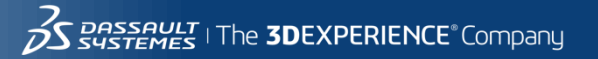

#### **Updating the database**

• **Update the 2014 or earlier to 2015**

|                                               |                                                                        |                    |                                               | $\Box$   | ▣ | $\mathbf{x}$ |
|-----------------------------------------------|------------------------------------------------------------------------|--------------------|-----------------------------------------------|----------|---|--------------|
| ≪                                             | SolidWorks Corp ▶ SOLIDWORKS ▶ SOLIDWORKS ▶ Toolbox ▶ data utilities ▶ |                    | Search data utilities<br>$++$<br>$\mathbf{v}$ |          |   | م            |
| open<br>Organize $\blacktriangledown$<br>Burn | New folder                                                             |                    |                                               | 睚        |   | $\mathbf Q$  |
| <b>X</b> Favorites                            | ×.<br>Name                                                             | Date modified      | Type                                          | Size     |   |              |
| <b>Desktop</b>                                | lang                                                                   | 11/12/2014 2:56 PM | File folder                                   |          |   |              |
| <b>Downloads</b>                              | <b>EEI</b> DatabaseConverter.exe                                       | 9/30/2014 1:54 PM  | Application                                   | 47 KB    |   |              |
| Ŧ<br><b>Recent Places</b>                     | sidsetdocprop.exe                                                      | 9/30/2014 10:48 AM | Application                                   | 6,563 KB |   |              |
| <b>SUPPORT CALLS</b>                          | Sqlite3.dll                                                            | 9/29/2014 9:02 PM  | Application extens                            | 673 KB   |   |              |
| Rollout-SWW                                   | system.data.sqlite.dll                                                 | 9/29/2014 9:02 PM  | Application extens                            | 932 KB   |   |              |
| 19 - Routing                                  | UpdateBrowserData.exe                                                  | 9/30/2014 10:48 AM | Application                                   | 360 KB   |   |              |
|                                               | UpdateBrowserDatabase.exe                                              | 9/30/2014 1:54 PM  | Application                                   | 589 KB   |   |              |
| Libraries                                     | $\triangleq$ zlib.dll                                                  | 9/29/2014 9:03 PM  | Application extens                            | 58 KB    |   |              |
| n a                                           |                                                                        |                    |                                               |          |   |              |

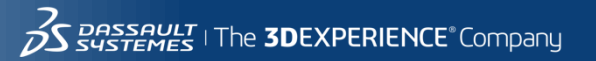

39

#### **Inside the update tool**

• **Update the 2014 or earlier to 2015**

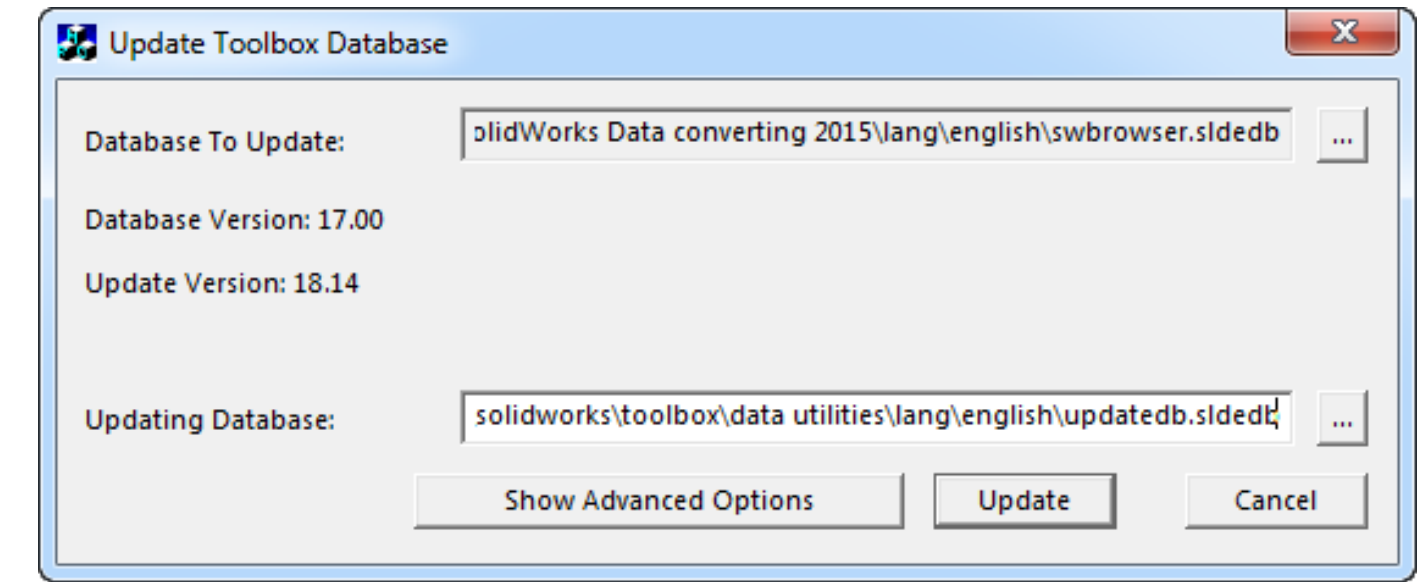

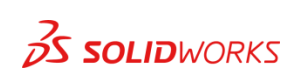

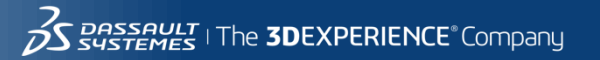

#### **Important steps**

• **The next tool may work best if the next few items are renamed.**

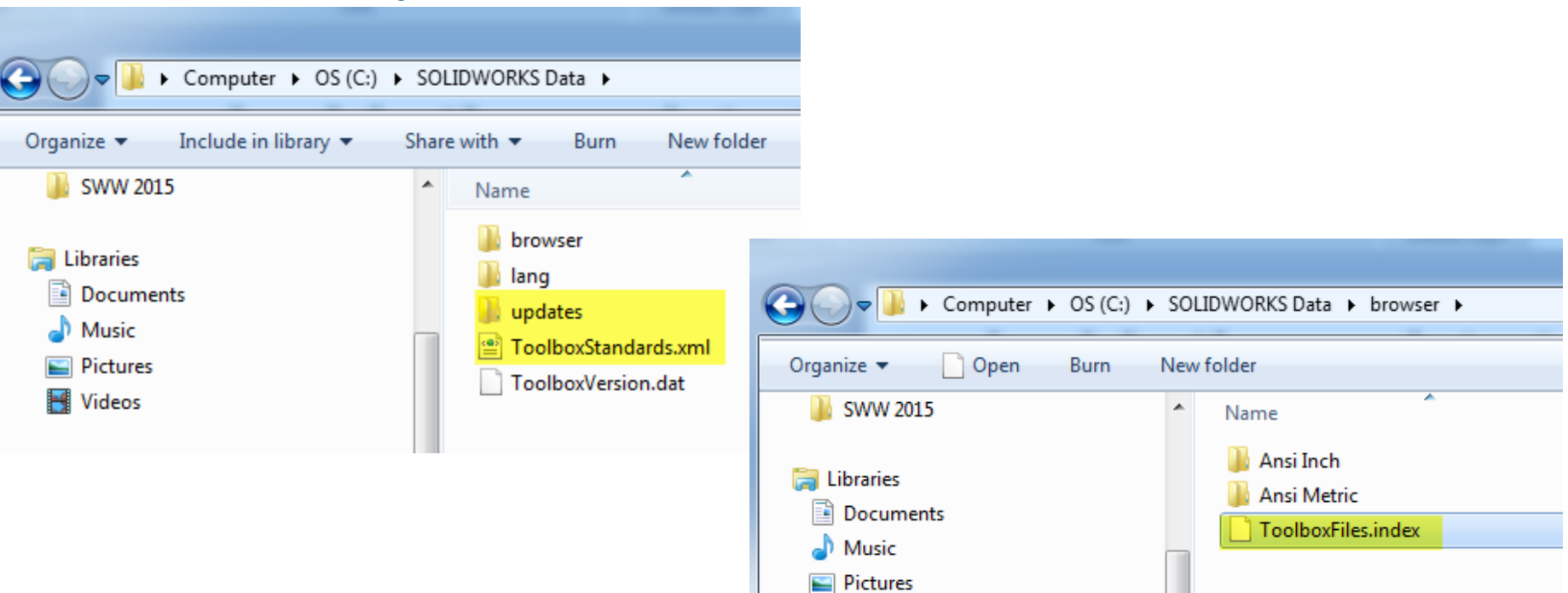

41

#### **Sldtoolboxupdater.exe**

• **Run this tool to update the components.**

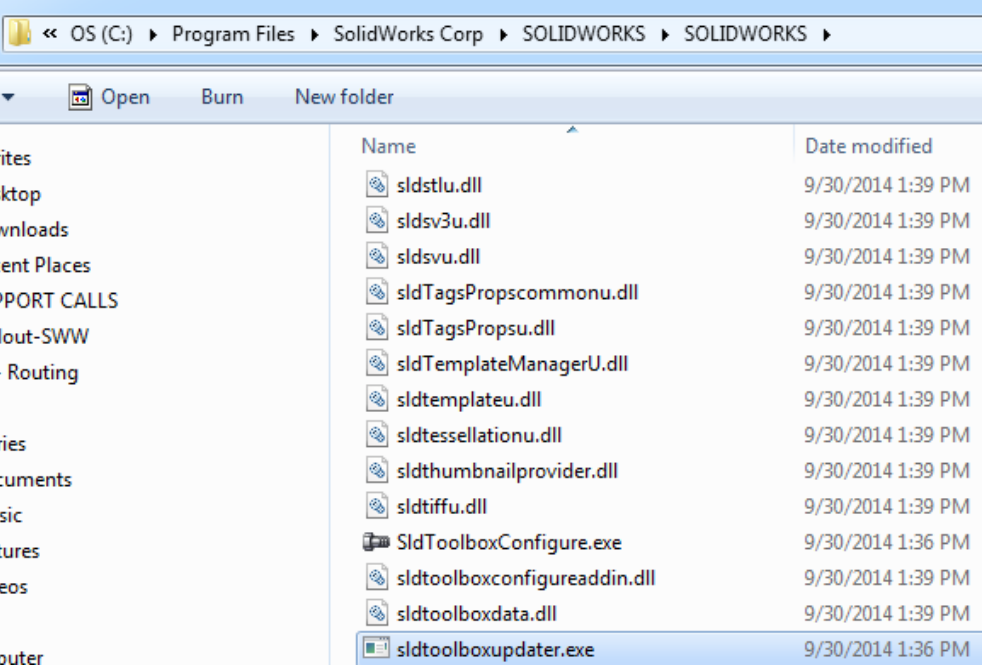

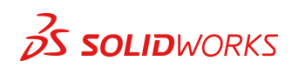

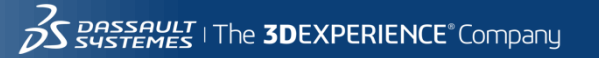

#### **Inside the Sldtoolboxupdater.exe**

- **Runs on current toolbox location**
- **Must have download or DVD with toolbox folder in it.**

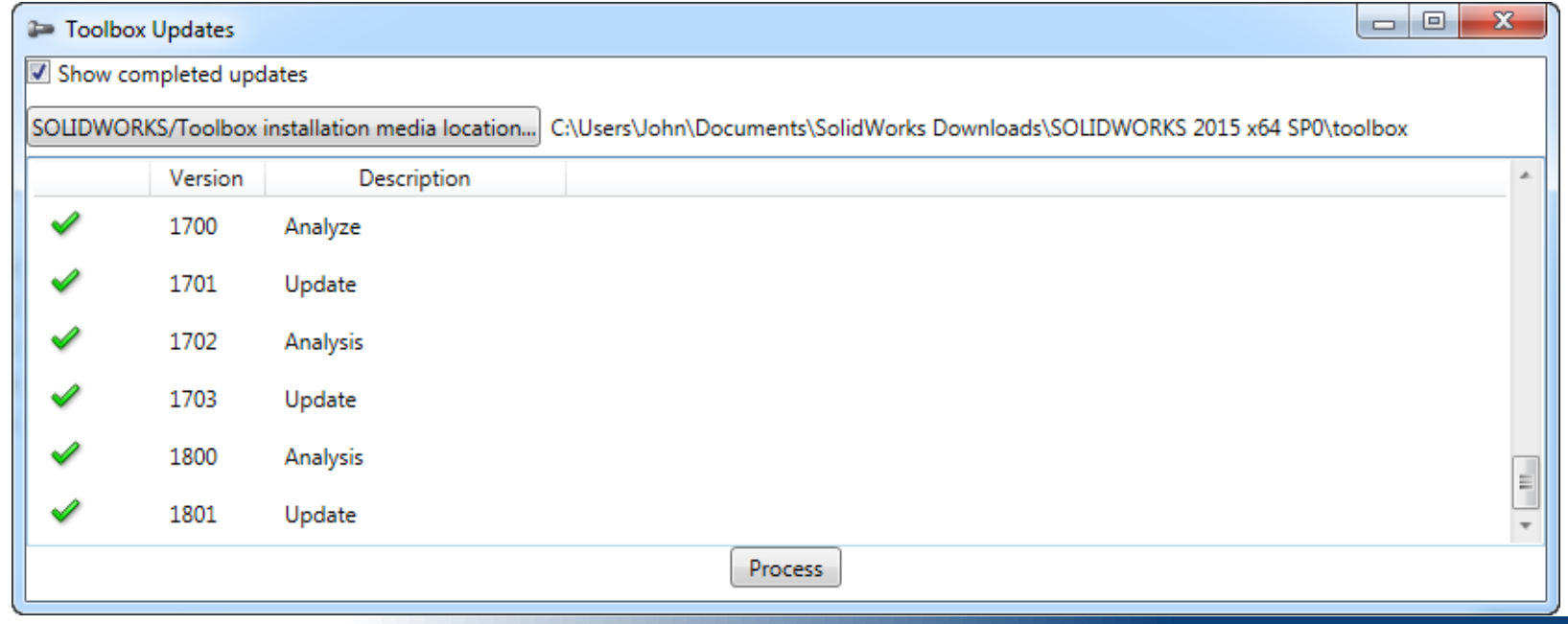

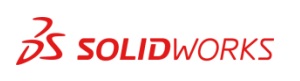

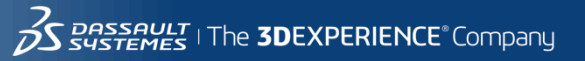

#### **Xs and Uh Ohs!!**

#### • **Click the icons to read the warnings**

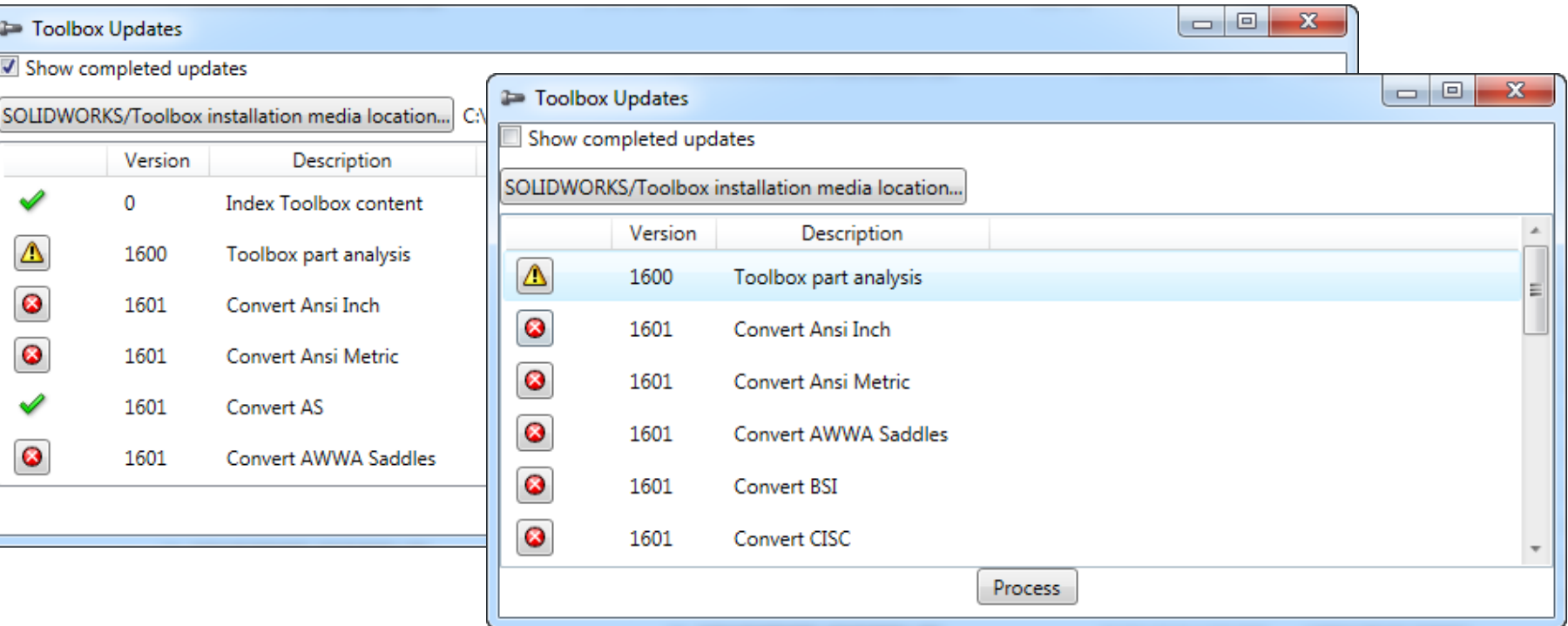

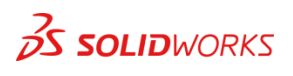

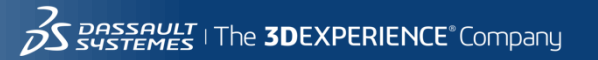

#### **EPDM**

#### **A brief note on EPDM and your toolbox…**

- **If you have entered your toolbox into your PDM system a few things must happen.**
	- **1. All users should check in all assemblies before upgrading toolbox.**
	- **2. All users should close SW to prevent any file in use errors**
	- **3. Toolbox will need to be checked out in whole. (great time to make a copy)**
	- **4. You will need to force SW to point to the checked out toolbox to manually update it. This is done with the tools options in SW or by modifying the registry (get some VAR help with registry settings)**
	- **5. Check it back in when the update is finished.**

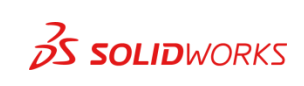

# **Questions?**

**????**

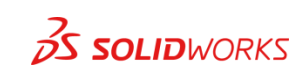

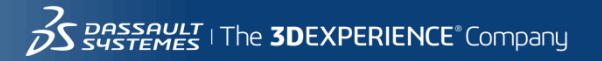

### CATI and InFlow Presentation Schedule

#### **Monday February, 9th**

- **Discovering and Understanding SOLIDWORKS Dismissed Messages** 1:30pm-2:30pm Room TBD, Bryan Pawlak and Phil Whitaker
- **SOLIDWORKS Composer: As Easy as Building with Legos** 1:30pm-2:30pm Room North-225B, Brian Reel
- **Achieving Extreme SOLIDWORKS Performance: Hardware/Configuration**  2:45-3:45pm Room North-121A-C, Adrian Fanjoy and Josh Altergott
- **Configuring SOLIDWORKS Toolbox**  2:45-3:45pm Room North-124A/B, John Van Engen
- **Successfully Prepare for Your EPDM File/Data Migration**  2:45-3:45pm Room North-120D, Jeff Barker
- **Tuesday February, 10th**
	- **SOLIDWORKS Duct Tape & Bailing Wire: Creative Solutions to Everyday Problems** 1:30-2:30pm Room North 128A/B, Josh Altergott and Adrian Fanjoy
	- **Drawings: Setup of Templates and Sheet Formats** 1:30-2:30pm Room North-221, Jim Krivoshein
	- **EPDM Web: Implementing and Configuring**  1:30pm-2:30pm Room TBD, Justin Webster
	- **How to Build and Maintain Effective Design Tables** 2:45-3:45pm Room North-226B, Josh Altergott
	- **DriveWorksXpress Essentials Hands-On Lab** 4:30pm-6:00pm Room North-227C, Ryan Dally

#### **Wednesday February, 11th**

- **SOLIDWORKS Composer: As Easy as Building with Legos** 1:30pm-2:30pm Room North-225B, Brian Reel
- **Achieving Extreme SOLIDWORKS Performance: Modeling Methodology**  2:45-3:45pm Room North-120D, Josh Altergott, and Adrian Fanjoy
- **Sharing Assemblies—Without Giving It All Away** 2:45-3:45pm Room North-221, Jim Krivoshein

For a copy of all CATI and InFlow presentations please go to<http://www.cati.com/sww2015>

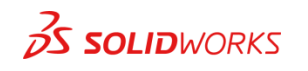

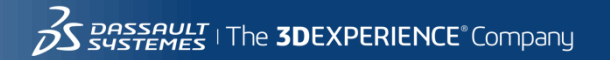

### CATI and InFlow Presentation Schedule

#### **Monday February, 9th**

- **Discovering and Understanding SOLIDWORKS Dismissed Messages** 1:30pm-2:30pm Room TBD, Bryan Pawlak and Phil Whitaker
- **SOLIDWORKS Composer: As Easy as Building with Legos** 1:30pm-2:30pm Room North-225B, Brian Reel
- **Achieving Extreme SOLIDWORKS Performance: Hardware/Configuration**  2:45-3:45pm Room North-121A-C, Adrian Fanjoy and Josh Altergott
- **Configuring SOLIDWORKS Toolbox**  2:45-3:45pm Room North-124A/B, John Van Engen
- **Successfully Prepare for Your EPDM File/Data Migration**  2:45-3:45pm Room North-120D, Jeff Barker

#### **Tuesday February, 10th**

- **SOLIDWORKS Duct Tape & Bailing Wire: Creative Solutions to Everyday Problems** 1:30-2:30pm Room North 128A/B, Josh Altergott and Adrian Fanjoy
- **Drawings: Setup of Templates and Sheet Formats** 1:30-2:30pm Room North-221, Jim Krivoshein
- **EPDM Web: Implementing and Configuring**  1:30pm-2:30pm Room TBD, Justin Webster
- **How to Build and Maintain Effective Design Tables** 2:45-3:45pm Room North-226B, Josh Altergott
- **DriveWorksXpress Essentials Hands-On Lab** 4:30pm-6:00pm Room North-227C, Ryan Dally

#### **Wednesday February, 11th**

- **SOLIDWORKS Composer: As Easy as Building with Legos** 1:30pm-2:30pm Room North-225B, Brian Reel
- **Achieving Extreme SOLIDWORKS Performance: Modeling Methodology**  2:45-3:45pm Room North-120D, Josh Altergott, and Adrian Fanjoy
- **Sharing Assemblies—Without Giving It All Away** 2:45-3:45pm Room North-221, Jim Krivoshein

For a copy of all CATI and InFlow presentations please go to<http://www.cati.com/sww2015>

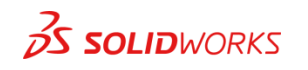

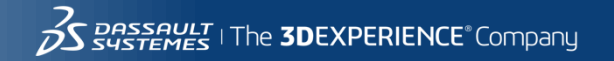

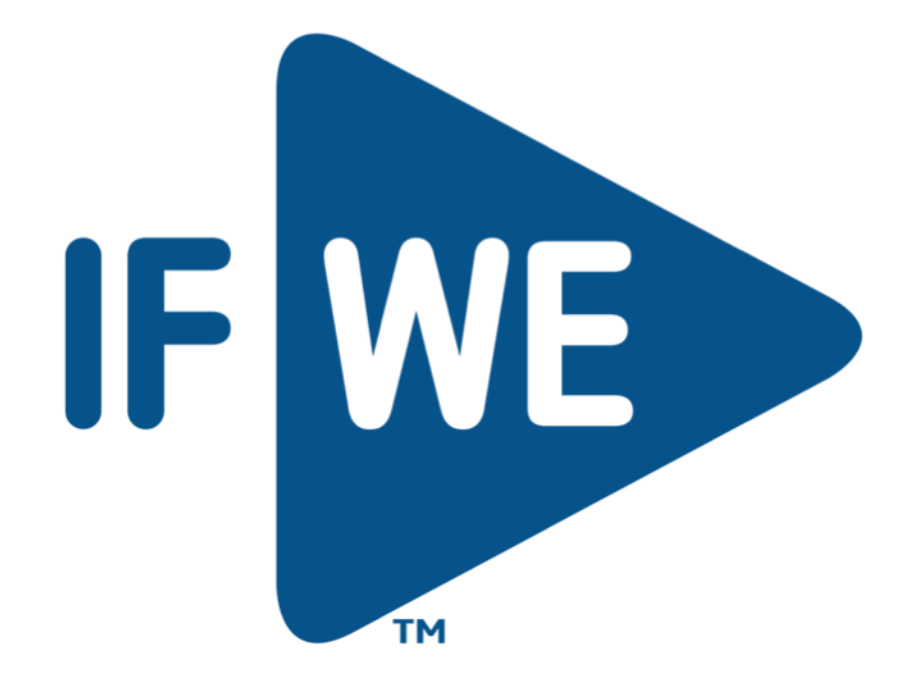